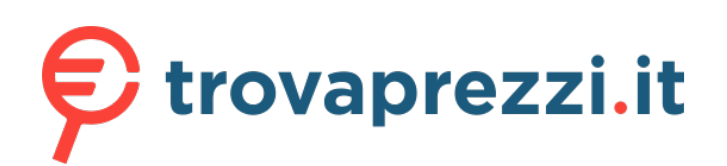

Questo manuale d'istruzione è fornito da trovaprezzi.it. Scopri tutte le offerte per [Zotac ZBOX-CI331](http://www.trovaprezzi.it/desktop/prezzi-scheda-prodotto/zotac_zbox_ci331?utm_source=pdf&utm_medium=referral&utm_campaign=pdf_1) o cerca il tuo prodotto tra le [migliori offerte di PC Desktop e Workstation](http://www.trovaprezzi.it/prezzi_desktop.aspx?utm_source=pdf&utm_medium=referral&utm_campaign=pdf_1)

# THE STRONG<br>SILENT TYPE

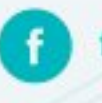

facebook.com/zotac

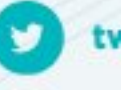

twitter.com/zotac

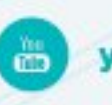

youtube.com/zotacofficial

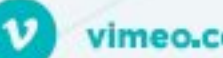

vimeo.com/zotac

instagram.com/zotac\_official

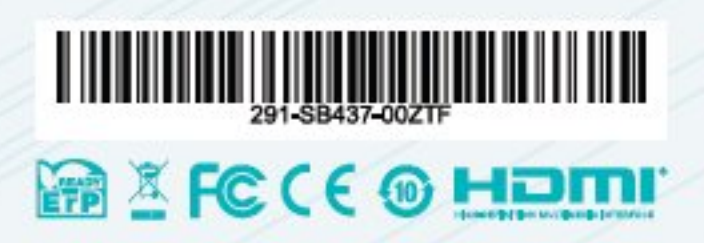

**ZOTAC.COM** 

ZOTAC

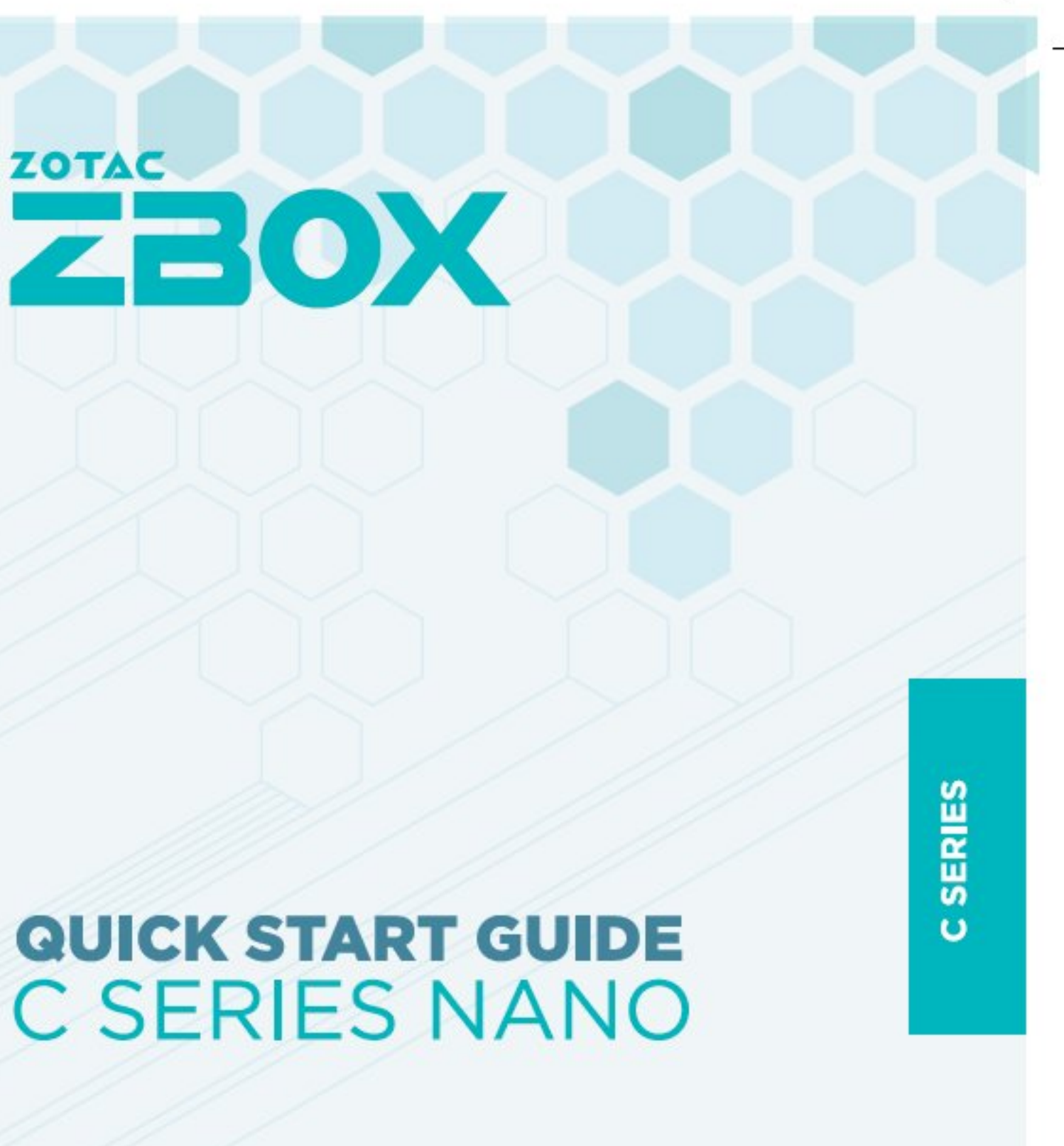

# ZOTAC<br>**ZBOX**

# **Table of Contents**

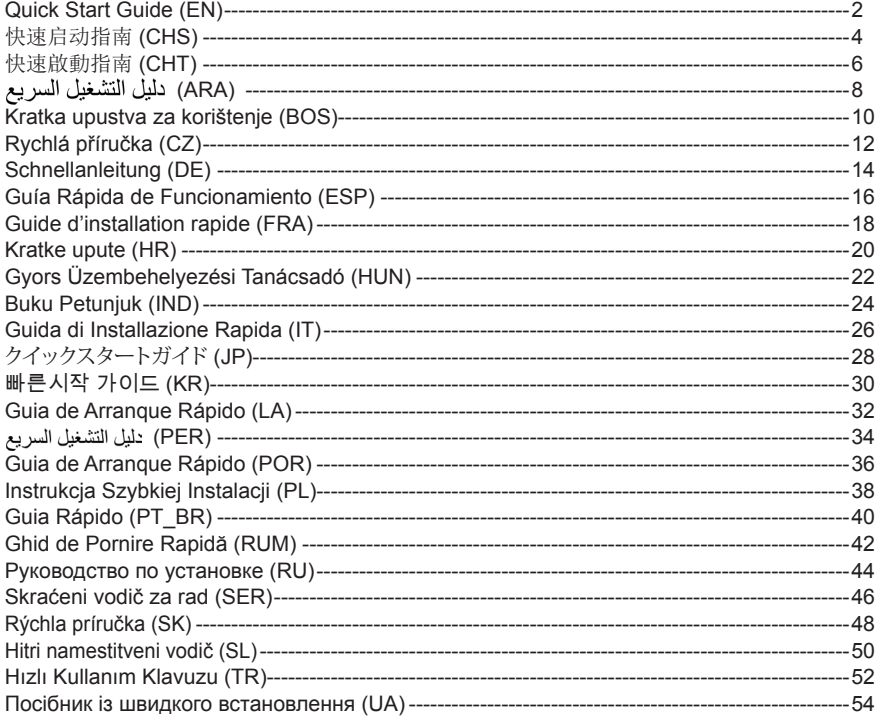

\* For barebone version, please download the drivers on www.zotac.com.

# QUICK START GUIDE

#### PACKAGE CONTENTS

- $\cdot$  1 x  $\overline{7}$   $\cap$  TAC  $\overline{7}$   $\overline{R}$   $\cap$   $\overline{X}$  nano
- 1 x ZOTAC VESA mount
- 1 x AC adapter
- • 1 x Power cord
- 1 x WiFi antenna
- • 1 x Quick Start Guide
- 1 x OS Recovery USB Drive (Optional)

#### CUSTOMIZING YOUR ZOTAC ZBOX NANO

- 1. Loosen and remove the 4 thumb screws securing the bottom cover.
- 2. Gently remove the cover.

#### INSTALLING MEMORY MODULES

- 1. Locate the SO-DIMM memory slots and insert a SO-DIMM memory module into the slot at a 45 degree angle.
- 2. Gently press down on the memory module until it locks into place by the arms of the memory slot.

#### INSTALLING A HARD DISK

- 1. Locate the hard disk bracket, remove the screw, and remove the hard disk bracket.
- 2. Install the hard disk bracket to a 2.5-inch SATA hard disk /SSD with 2 screws.
- 3. Insert the hard disk /SSD into the socket and gently slide into the connector.
- 4. Reinstall the screws of the hard disk bracket.

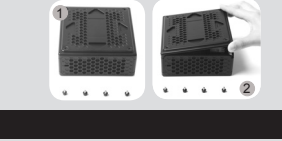

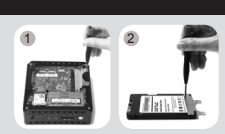

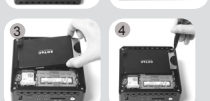

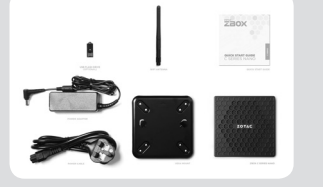

### **ZOTAC ZBOX**

#### FRONT PANEL

- 1. Power button
- 2. Power LED
- 3. SATA LED
- 4. WiFi LED
- 5. Memory card reader (SD/SDHC/SDXC)
- 6. Headphone/Audio Out jack
- 7. Microphone jack
- 8. USB 3.0 Type-C
- 9. USB 3.0 port

#### REAR PANEL

- 1. WiFi antenna connector
- 2. LAN (RJ45) ports
- 3. USB 3.1 ports
- 4. USB 2.0 port
- 5. HDMI port
- 6. VGA port
- 7. DisplayPort
- 8. Power input (DC19V)

#### SETTING UP YOUR ZOTAC ZBOX NANO

- 1. Connecting antenna for Wi-Fi
- 2. Connecting to a wired home network
- 3. Connecting USB 3.1 devices
- 4. Connecting USB 2.0 devices
- 5. Connecting an HDMI display
- 6. Connecting a DisplayPort display
- 7. Connecting a VGA display
- 8. Connecting the power adapter and turning on the system

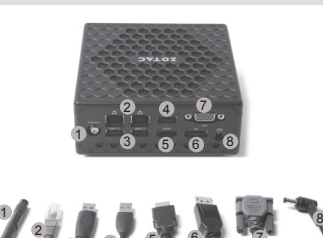

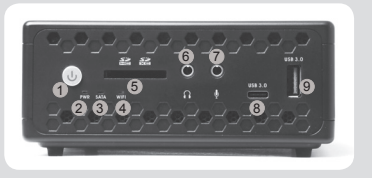

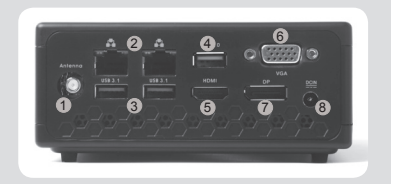

### 快速启动指南

#### 包装内含以下内容

- □ 1 x 索泰 ZBOX nano
- □ 1 x VESA 背架
- $\Box$  1  $x$  电源话配器
- $\Box$  1 x 电源线
- □1 x 快速安装指南
- □ 1 x USB系统修复随身碟 (选配)
- $\overline{\square}$  1 x 天线

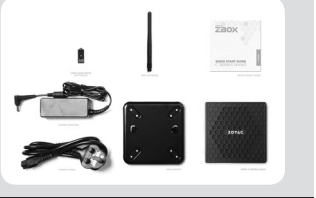

#### 定制索泰 ZBOX NANO

- 1. 松开并移除底盖上的4颗手拧螺丝。
- 2. 轻轻打开底盖。

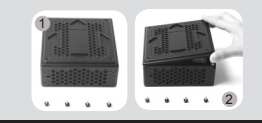

#### 安装内存模块

- 1. 找到 SO-DIMM 插槽,以斜 45 度把内存模块插入 SO-DIMM 插槽
- 2. 轻按内存,直到内存完全锁入到卡扣内,并检查是否安装稳固

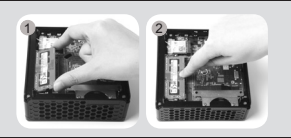

#### 安装硬盘

- 1. 准备好 2.5 英寸 SATA 硬盘以及硬盘支架
- 2. 将硬盘安装至硬盘架中
- 3. 把硬盘以斜 45 度轻轻插入接口
- 4. 重新安装好螺丝

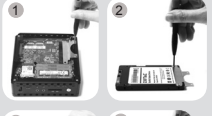

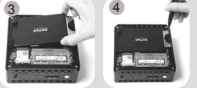

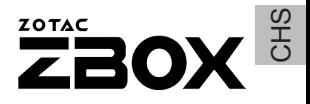

#### 正面

- 1. 电源键
- 2. 由源指示灯
- 3. SATA 状态灯
- 4. WiFi 状态灯
- 5. 读卡器(SD/SDHC/SDXC)
- 6. 耳机/立体声输出接口
- 7. 麦克风接口
- 8. USB 3.0 Type-C 端口
- 9. USB 3.0 端口

#### 背面

- 1. 无线网络天线接口
- 2. 以太网接口
- 3. USB 3.1 端口
- 4. USB 2.0 端口
- 5. HDMI接口
- 6. VGA接口
- 7. DisplayPort 接口
- 8. 电源输入接口(直流 19V)

#### 安装你的索泰 ZBOX NANO

- 1. 连接 Wi-Fi 天线
- 2. 连接有线网络
- 3. 连接 USB 3.1 设备
- 4. 连接 USB 2.0 设备
- 5. 连接 HDMI 显示器
- 6. 连接 DisplayPort 显示器
- 7. 连接 VGA 显示器
- 8. 连接电源适配器并启动系统

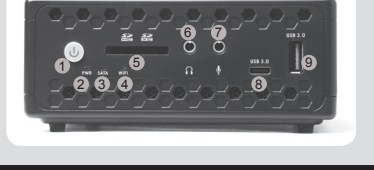

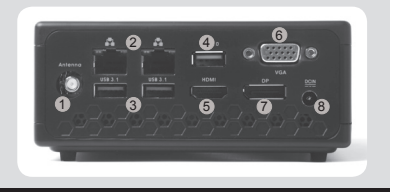

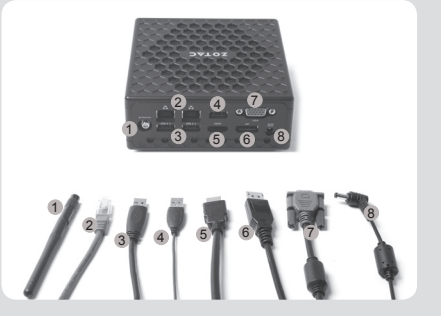

### 快速啟動指南

#### 包裝內含以下內容

- □ 1 x 索泰 ZBOX nano
- □ 1 x VESA 背架
- • 1 x 電源適配器
- • 1 x 電源線
- • 1 x 快速啟動指南
- □ 1 x USB系統修復隨身碟 (Optional)
- • 1 x WiFi 天線

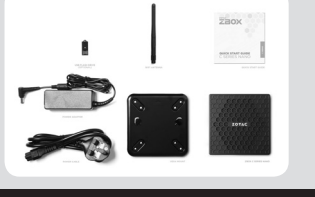

#### 定制索泰 ZBOX NANO

- 1. 鬆開並移去底蓋上的 4 顆螺絲。
- 2. 輕輕打開底蓋。

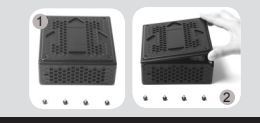

#### 安裝記憶體模組

- 1. 找到 SO-DIMM 插槽,以斜 45 度把記憶體模組插入 SO-DIMM 插槽
- 2. 輕按記憶體, 直到記憶體完全鎖入到卡扣內, 並檢查是否安裝穩固

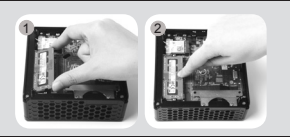

#### 安裝硬碟

- 1. 找到硬盤托架, 卸下螺絲, 取下硬盤支架。
- 2. 安裝硬盤支架。
- 3. 插入硬盤/SSD 插入插座,輕輕推入連接器。
- 4. 重新安裝螺絲的硬盤托架。

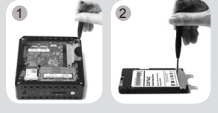

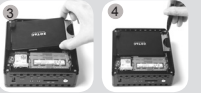

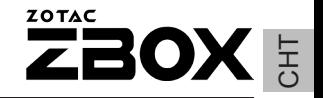

#### 前面板

- 1. 電源鍵
- 2. 電源狀態燈
- 3. SATA 狀態燈
- 4. WiFi 狀態燈
- 5. 讀卡器(SD/SDHC/SDXC)
- 6. 耳機/ 音頻輸出介面
- 7. 麥克風介面
- 8. USB 3.0 Type-C 接口
- 9. USB 3.0 接口

#### 後視圖

- 1. WiFi 天線連接器
- 2. 網絡(RJ45)接口
- 3. USB 3.1 接口
- 4. USB 2.0 接口
- 5. HDMI 接口
- 6. VGA 接口
- 7. DisplayPor 接口
- 8. 電源輸入(直流 19V )

#### 安裝你的索泰 ZBOX NANO

- 1. 連接 Wi-Fi 天線
- 2. 連接有線網路
- 3. 連接 USB 3.1 設備
- 4. 連接 USB 2.0 設備
- 5. 連接 HDMI 顯示器
- 6. 連接 Display Port 顯示器
- 7. 連接 VGA 顯示器
- 8. 連接電源適配器並開啟系統

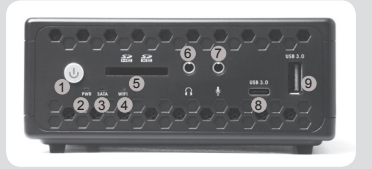

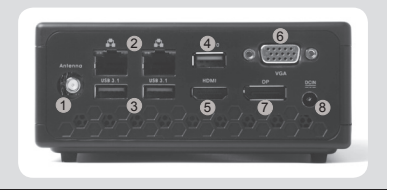

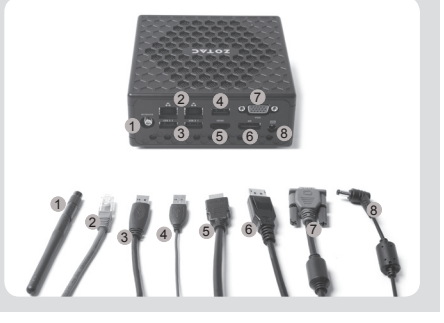

دليل التشغيل السريع

#### محتويات العوة

- ZOTAC ZBOX NANO x 1
	- x 1 حامل VESA x 1 محول کېږياء
	- x 1 سلك كهرباء
	- دليل مستخدم  $x<sub>1</sub>$
	-
- x 1 نظام التشغيل استعادة USB بالسيارة (اختياري)
	- x 1 هو ائے وای فای

#### تحبط جهاز ZOTAC ZBOX NANO

[ . قم بفك البر اغي الأر بعة التي تثبّت الغطاء في مكانه 2. أزح الغطاء برفق

#### تركيب وحدات الذاكر ة

1. حدد مكان فتحات ذاكر ة SO-DIMM و أدخل و حدات الذاكر ة SO-DIMM في الفتحة بز او بة 45 در جة. 2. اضغط بلطف على وحدة الذاكر ة إلى أن تنطبق في مكانها بين ذر اعى فتحة الذاكر ة.

#### تركيب القرص الصلب

- حدد مكان قوس القراص الصلب واقراباز الة البراغيين وسحب  $\Box$ قوس القراص الصلب
- 2. قم بتنصيب قوس القر ص الصلب على مكان قر ص SATA قياس 2.5 إنش باستخدام بر غيين
- 3. أدخل القرص الصلب في القوس واستحبه برفق تجاه الوصلة
	- 4. أعد وضع البر اغي لتثبيت قوس القرص الصلب

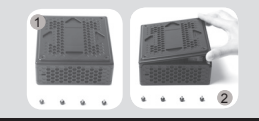

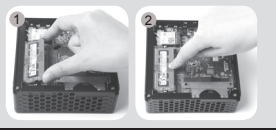

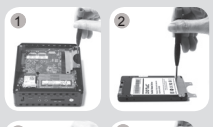

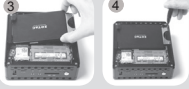

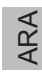

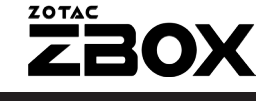

#### الله حة الأمامية

- 1. زر التشغيل
- ضوء المؤشر Power LED  $\rightarrow$
- ضوء المؤشر SATA LED  $\cdot$ 3
- 4. ضوء المؤشر WiFi LED
- 5. قارئ بطاقة الذاكرة (SD/SDHC/SDXC)
	- 6. [مخرج السماعات والوصلات السمعية
		- مخرج الميكر وفون  $\cdot$ .7
		- USB 3.0 Type-C منفذ OSB 3.0 Type-C
			- 9. منفذ USB 3.0

#### اللوحة الخلفية

- ل وصلة هوائي WiFi
- منفذ الشبكة المحلية (LAN (RJ45  $\overline{2}$ 
	- 3. منفذ USB 3.1
	- 4. منفذ USB 2.0
		- $HDMI$  مَنْعُدُ  $5$
		- $VGA$  منفذ VGA
	- 7. منفذ DisplayPort
	- 8. مدخل الكهرباء (DC19V)

#### ZOTAC ZBOX NANO

- [. \_ توصيل الهوائي لاتصال Wi-Fi
- توصيل الجهاز ۖ بِشَبكة منز لية سلكية  $\overline{\phantom{0}}$ .2
- 3. توصيل الأجهزة عبر منافذ USB 3.1
- 4. توصيل الأجهز ة عبر امنافذ USB 2.0
	- 5. يوّصيل شاشة HDMI
	- 6. يوصيل شاشة DisplayPort
		- 7. يقصيل شاشة VGA
- 8. توصيل محول الكهرباء وتشغيل النظام

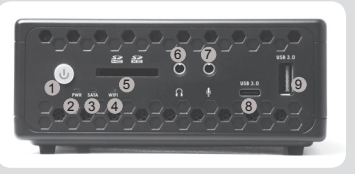

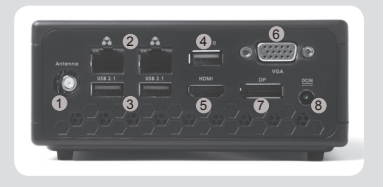

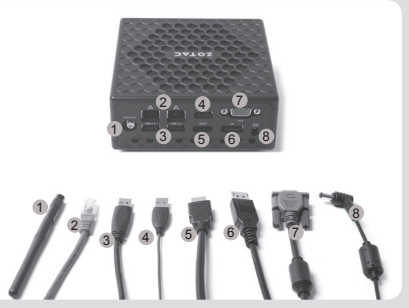

### KRATKA UPUSTVA ZA KORIŠTENJE

#### U PAKETU SE NALAZI

- 1 x ZOTAC ZBOX
- 1 x postolje VESA
- 1 x AC adapter
- • 1 x napojni kabal
- • 1 x Vodič za brzi početak
- 1 x OS Oporavak USB Vozim (opciono)
- 1 x WiFi antene

#### PODEŠAVANJE ZOTAC ZBOX NANO-A

- 1. Otpustite i uklonite 4 zavrtnja koji drže donji poklopac.
- 2. Pažljivo skinite poklopac.

#### INSTALACIJA MEMORIJSKIH MODULA

- 1. Pronađite SO-DIMM memorijska ležišta i ubacite SO-DIMM memorijski modul u ležište pod uglom od 45 stepeni.
- 2. Pažljivo pritisnite memorijski modul dok se ne uklopi na svoje mjesto u vođice memorijskog ležišta.

#### INSTALACIJA HARD DISKA

- 1. Kada locirate prostor za hard disk, odvrnite dva sarafa I uklonite kuciste za hard disk.
- 2. Instalirajte hard disk u kuciste za 2.5-inch SATA hard disk/SSD sa sarafa.
- 3. Ubacite hard disk/SSD u socket I lagano ukljucite odgovarajuci konektor.
- 4. Ponovo postavite sarafe od kucista hard diska I sve postavite na mjesto.

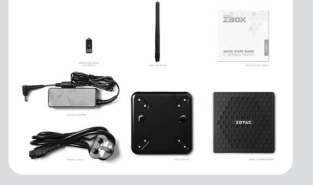

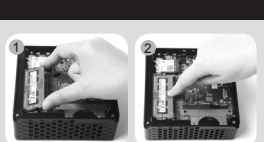

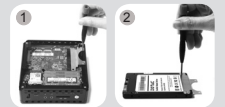

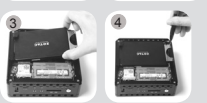

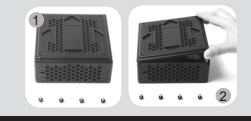

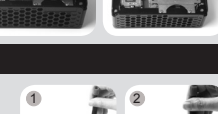

#### PREDNJI PANEL

- 1. Taster za uključivanje
- 2. PWR LED
- 3. SATA LED
- 4. WiFi LED
- 5. Čitač memorijske kartice (SD/SDHC/SDXC)
- 6. Utikač za slušalice/vanjski audio utikač
- 7. Utikač za mikrofon
- 8. Priključak za USB 3.0 Type-C
- 9. Priključak za USB 3.0

#### ZADNJI PANEL

- 1. Spojnik za WiFi antenu
- 2. Priključak za LAN (RJ45)
- 3. Priključak za USB 3.1
- 4. Priključak za USB 2.0
- 5. HDMI priključak
- 6. VGA priključak
- 7. DisplayPort
- 8. Ulaz za napojni kabal (DC19V)

#### POSTAVLJANJE ZOTAC ZBOX NANO-A

- 1. Povezivanje antene za Wi-Fi
- 2. Povezivanje sa žičanom kućnom mrežom
- 3. Povezivanje USB 3.1 uređaja
- 4. Povezivanje USB 2.0 uređaja
- 5. Povezivanje HDMI ekrana
- 6. Povezivanje DisplayPort ekrana
- 7. Povezivanje VGA ekrana
- 8. Povezivanje adaptera za struju i uključivanje sistema

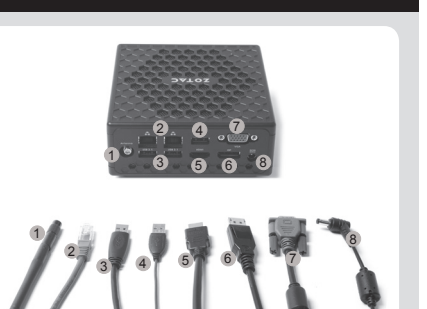

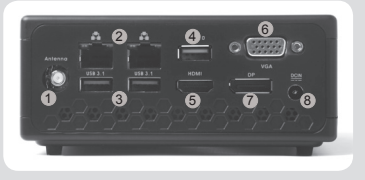

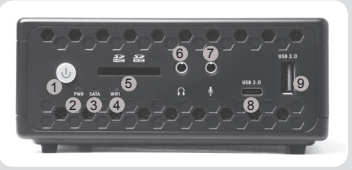

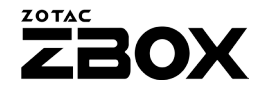

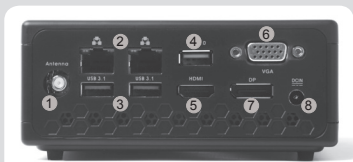

# STRUČNÁ PŘÍRUČKA

#### OBSAH BALENÍ

- 1 x ZOTAC ZBOX nano
- 1 x držák VESA
- • 1 x střídavý adaptér
- • 1 x Napájecí šňůra
- • 1 x Stručná příručka
- • 1 x OS USB Disk Zotavení (volitelně)
- 1 x WiFi anténa

#### UŽIVATELSKÉ PŘIZPŮSOBENÍ SYSTÉMU ZOTAC ZBOX NANO

- 1. Povolte a vyjměte 4. křídlové šrouby, zajišťující spodní kryt.
- 2. Jemně sejměte kryt.

#### INSTALACE PAMĚŤOVÝCH MODULŮ

- 1. Nalezněte paměťové sloty SO-DIMM a vložte paměťový modul SO-DIMM do tohoto slotu pod úhlem 45 stupňů.
- 2. Mírně stlačte paměťový modul, dokud nezacvakne pomocí příchytek paměťového slotu.

#### INSTALACE PEVNÉHO DISKU

- 1. Najdete krytku pevného disku a opatrně odmontujte šroubky. Následně vyberte krytku pevného disku.
- 2. Do krytky následně vložte 2,5" SATA disk/SSD a připevněte ho pomocí dvou šroubků.
- 3. Vložte disk/SSD do přístroje tak, aby se úplně spojili konektory.
- 4. Připevněte šroubky.

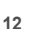

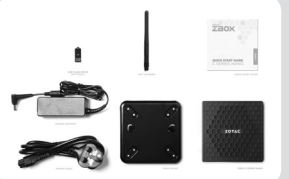

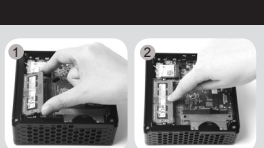

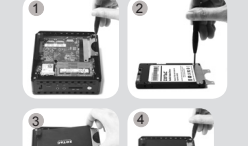

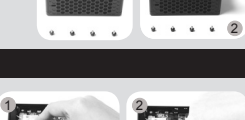

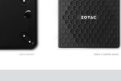

CZ

#### PŘEDNÍ PANEL

- 1. Vypínač
- 2. LED PWR
- 3. LED SATA
- 4. LED WiFi
- 5. Čtečka paměťových karet (SD/SDHC/SDXC)
- 6. Konektor sluchátek/výstup zvuku
- 7. Konektor mikrofonu
- 8. Konektor USB 3.0 Type-C
- 9. Konektor USB 3.0

#### ZADNÍ PANEL

- 1. Konektor WiFi antény
- 2. Síťový konektory LAN (RJ45)
- 3. Konektor USB 3.1
- 4. Konektory USB 2.0
- 5. Port HDMI
- 6. Port VGA
- 7. DisplayPort
- 8. Příkon (DC19V)

#### NASTAVENÍ SYSTÉMU ZOTAC ZBOX NANO

- 1. Připojení antény pro Wi-Fi
- 2. Připojení domácí sítě kabelem
- 3. Připojení zařízení USB 3.1
- 4. Připojení zařízení USB 2.0
- 5. Připojení displeje HDMI
- 6. Připojení displeje přes DisplejPort
- 7. Připojení displeje VGA
- 8. Připojení napájecího adaptéru a zapnutí systému

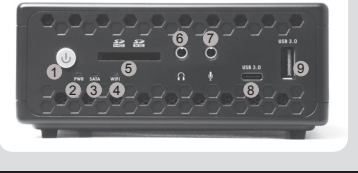

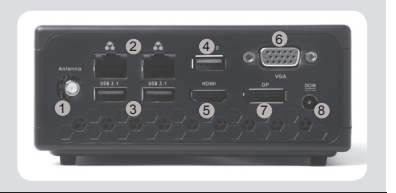

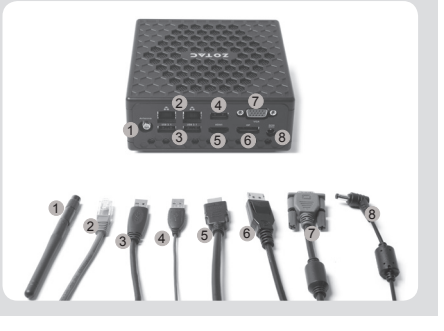

### SCHNELLANLEITUNG

#### VERPACKUNGSINHALT

- 1 x ZOTAC ZBOX nano
- 1 x VESA Monitor-/Wandhalterung inkl. Befestigungsschrauben
- • 1 x Netzteil
- • 1 x Netzkabel
- 1 x Schnellanleitung
- 1 x USB-Stick zur Wiederherstellung des Betriebssystems (optional)
- 1 x WiFi Antennen

#### KONFIGURATION DER ZOTAC ZBOX NANO

- 1. Lösen und entfernen Sie die vier Flügelschrauben, mit denen die untere Abdeckung befestigt ist
- 2. Entfernen Sie vorsichtig die Abdeckung.

#### INSTALLIEREN EINES SPEICHERMODULS

- 1. Setzen Sie im 45 Grad-Winkel ein SO-DIMM-Speichermodul in den dafür vorgesehenen Steckplatz ein.
- 2. Drücken Sie vorsichtig das Speichermodul nach unten bis es einrastet und von der Steckplatzvorrichtung gehalten wird.

#### INSTALLIEREN EINER FESTPLATTE/SSD

- 1. Entfernen Sie die Schrauben der Festplattenhalterung.
- 2. Befestigen Sie die Festplattenhalterung mit Schrauben mit einer 2.5-Zoll Festplatte / SSD.
- 3. Setzen Sie die Festplattenhalterung mit der 2.5-Zoll Festplatte / SSD wieder ein, indem Sie sie vorsichtig in die Anschlussvorrichtung einschieben.
- 4. Befestigen Sie die Festplattenhalterung mit den 2 Schrauben wieder.

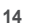

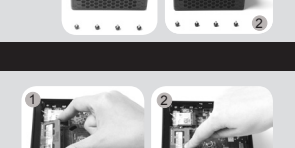

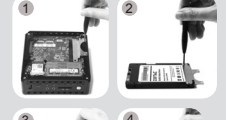

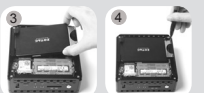

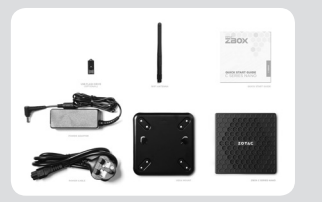

### **ZOTAC** Z2OX

#### **FRONTSEITE**

- 1. Netzschalter
- 2. PWR-LED
- 3. SATA-LED
- 4 WiFi-LFD
- 5. Kartenleser [SD/SDHC/SDXC]
- 6. Kopfhörer/Lautsprecher Ausgang
- 7. Mikrofon Eingang
- 8. USB 3.0 Type-C Anschluss
- 9. USB 3.0 Anschlüsse

#### **RÜCKSEITE**

- 1. WiFi Antennen-Anschluss
- 2. Netzwerk (RJ45) Anschlüsse
- 3. USB 3.1 Anschluss
- 4. USB 2.0 Anschlüsse
- 5. HDMI Anschluss
- 6. VGA Anschluss
- 7. DP Anschluss
- 8. Netzteil Anschluss (DC19V)

#### INBETRIEBNAHME DER ZOTAC ZBOX NANO

- 1. Schließen Sie die WLAN-Antenne an
- 2. Schließen Sie Ihren kabelgebundenes Heimnetzwerk an
- 3. Schließen Sie Ihre USB 3.1 Geräte an
- 4. Schließen Sie Ihre USB 2.0 Geräte an
- 5. Schließen Sie Ihren HDMI Monitor an
- 6. Schließen Sie ihren DisplayPort Monitor an
- 7. Schließen Sie Ihren VGA Monitor an
- 8. Schließen Sie das Netzteil an und schalten Sie das Gerät ein

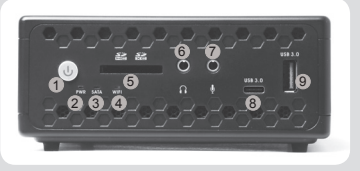

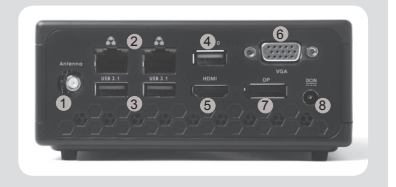

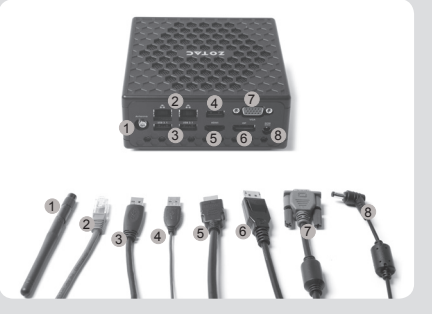

DE<br>D

### GUÍA RÁPIDA DE FUNCIONAMIENTO

#### **CONTENIDO**

- 1 x ZOTAC ZBOX nano
- 1 x montaje VESA
- • 1 x adaptador AC
- • 1 x cable de corriente
- • 1 x Guía Rápida de Funcionamiento
- • 1 x Unidad USB de recuperación del sistema operativo (opcional)
- 1 x WiFi antena

#### CUSTOMIZAR SU ZOTAC ZBOX NANO

- 1. Afloje y retire los cuatro tornillos que fijan la tapa inferior.
- 2. Retire la tapa con cuidado.

#### INSTALAR LOS MÓDULOS DE MEMORIA

- 1. Localice los slots de memoria SO-DIMM e inserte un modulo de memoria en el slot con un ángulo de 45º.
- 2. Presione suavemente el modulo de memoria hacia abajo hasta que encaje en su lugar.

#### INSTALAR EL DISCO DURO

- 1. Localizar el soporte del disco duro, quitar los dos tornillos y el soporte del disco.
- 2. Instalar el soporte del disco duro/SSD al disco SATA de 2.5" con los dos tornillos.
- 3. Insertar el disco duro/SSD en el socket y deslizar suavemente en el conector.
- 4. Reinstalar los tornillos del soporte del disco duro.

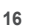

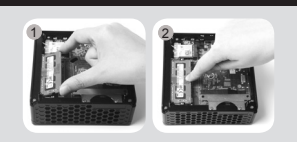

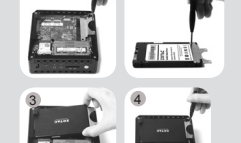

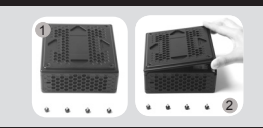

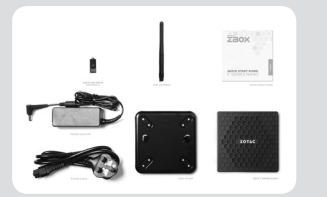

### **ZOTAC** ZBOX

#### PANEL FRONTAL

- 1. Botón de encendido
- 2. PWR LED
- 3. SATA LED
- 4. WiFi LED
- 5. Lector de tarjetas (SD/SDHC/SDXC)
- 6. Headphone/Audio Out jack
- 7. Microphone jack
- 8. Puerto USB 3.0 Type-C
- 9. Puerto USB 3.0

#### PANEL TRASERO

- 1. Conector antena WiFi
- 2. Puertos LAN (RJ45)
- 3. Puertos USB 3.1
- 4. Puerto USB 2.0
- 5. Puerto HDMI
- 6. Puerto VGA
- 7. DisplayPort
- 8. Entrada corriente (DC19V)

#### CONECTAR EL ZOTAC ZBOX NANO

- 1. Conexión de antena para Wi-Fi
- 2. Conexión a una red doméstica con cable
- 3. Conexión de dispositivos USB 3.1
- 4. Conectar dispositivos USB 2.0
- 5. Conexión de una pantalla HDMI
- 6. Conexión de una pantalla DisplayPort
- 7. Conexión de una pantalla VGA
- 8. Conexión de adaptador de corriente y encender el sistema

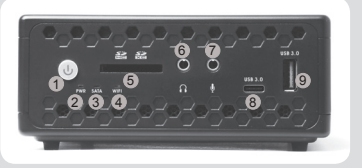

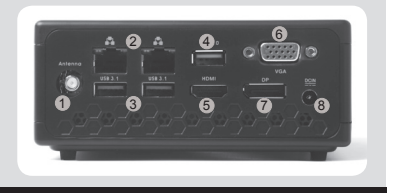

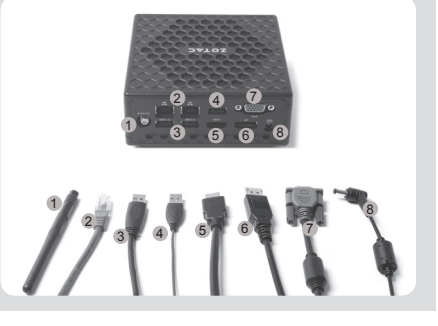

### GUIDE D'INSTALLATION RAPIDE

#### **CONTENU**

- 1 x ZOTAC ZROX nano
- 1 y Monture VESA
- 1 x Adaptateur AC
- • 1 x Câble d'alimentation
- • 1 x Guide d'installation rapide
- • 1 x Clé USB de restauration d'OS (optionnel)
- 1 x WiFi Antenne

#### CUSTOMISER VOTRE ZOTAC ZBOX NANO

- 1. Dévissez et retirez les 4 vis à main de la plaque inférieure.
- 2. Retirez doucement la plaque.

#### INSTALLATION DE LA MÉMOIRE

- 1. Repérez les ports mémoire SO-DIMM et insérez votre barrette de mémoire SO-DIMM module dans le port avec un angle de 45 degrés.
- 2. Appuyez délicatement le module de mémoire jusqu'à ce qu'il se bloque dans l'emplacement avec les bras du port fermé.

#### INSTALLER UN DISQUE DUR

- 1. Repérez l'emplacement pour disque dur, retriez les deux vis puis retirez le socle (bracket).
- 2. Installez le socle (bracket) sur le disque dur/SSD 2.5-pouces SATA grâce aux vis.
- 3. Insérez le disque dur/SSD couplé au socle (bracket) dans l'emplacement disque dur et faites doucement glisser vers le connecteur.
- 4. Replacez les vis sur le socle (bracket).

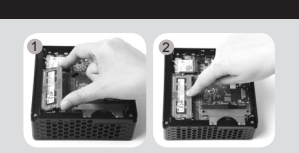

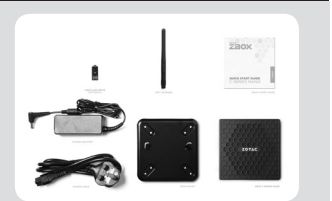

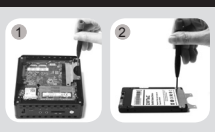

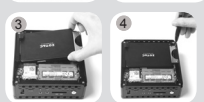

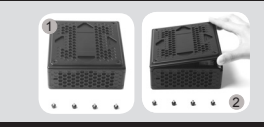

#### PANNEAU FRONTAL

- 1. Bouton Power
- 2. LED PWR
- 3. LED SATA
- 4. I FD WiFi
- 5. Lecteur de cartes mémoires (SD/SDHC/SDXC)
- 6. Sortie audio jack
- 7. Sortie microphone jack
- 8. Port USB 3.0 Type-C
- 9. Port USB 3.0

#### PANNEAU ARRIÈRE

- 1. Connecteur antenne WiFi
- 2. Ports LAN (RJ45)
- 3. Ports USB 3.1
- 4. Port USB 2.0
- 5. Port HDMI
- 6. Port VGA
- 7. DisplayPort
- 8. Entrée câble d'alimentation (DC19V)

#### INSTALLER VOTRE ZOTAC ZBOX NANO

- 1. Connecter une antenne Wi-Fi
- 2. Connecter un réseau filaire
- 3. Connecter des appareils en USB 3.1
- 4. Connecter des appareils en USB 2.0
- 5. Connecter un affichage HDMI
- 6. Connecter un affichage DisplayPort
- 7. Connecter un affichage VGA
- 8. Connecter l'adaptateur d'alimentation et allumer le système

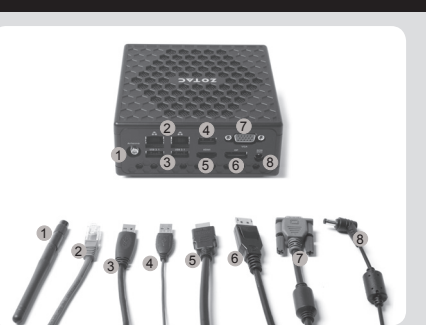

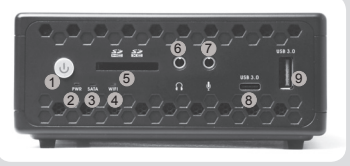

**ZOTAC** 

**20X** 

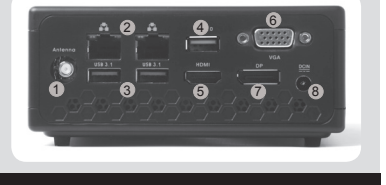

# VODIÈ ZA BRZI POÈETAK

#### SADRŽAJ PAKIRANJA

- 1 x ZOTAC ZROX nano
- 1 x VESA konzola
- 1 x AC adapter
- • 1 x kabel napajanja
- • 1 x Vodič za brzi početak
- 1 x OS Recovery USB pogon (opcija)
- 1 x WiFi antene

#### PRILAGOÐAVANJE UREÐAJA ZOTAC ZBOX NANO

- 1. Otpustite i skinite 4 ručna vijka kojima je pričvršćen donji poklopac.
- 2. Pažljivo skinite poklopac.

#### POSTAVLJANJE MEMORIJSKIH MODULA

- 1. Pronaðite SO-DIMM memorijske utore i umetnite SO-DIMM memorijski modul u utor pod kutom od 45 stupnjeva.
- 2. Lagano pritisnite memorijski modul tako da se uèvrsti u svom položaju držaèima memorijskog utora.

#### INSTALIRANJE HARD DISKA

- 1. Pronađite nosač čvrstog diska, odvijte vijka kojima je pričvršćen i izvadite nosač čvrstog diska.
- 2. Učvrstite 2.5" disk/SSD u nosač pomoću vijka.
- 3. Umetnite čvrsti disk/SSD u utor i nježno ga gurnite dok ne sjedne u konektor.
- 4. Pritegnite vijke nosača čvrstog diska.

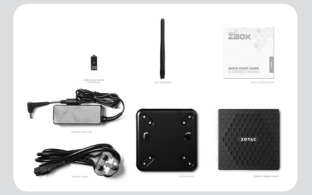

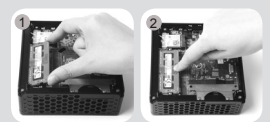

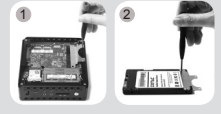

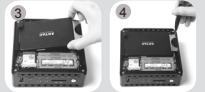

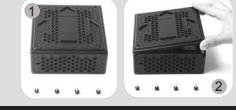

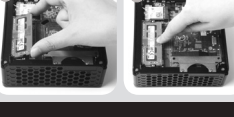

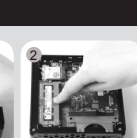

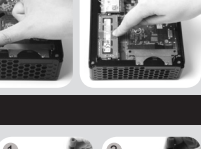

### **ZOTAC 20X**

#### PREDNJA PLOÈA

- 1. Gumb napajanja
- 2. PWR LED lampica
- 3. SATA LED lampica
- 4. WiFi LED lampica
- 5. Èitaè memorijskih kartica (SD/SDHC/SDXC)
- 6. Prikljuèak za slušalice / audio izlaz
- 7. Prikljuèak mikrofona
- 8. USB 3.0 Type-C prikljuèak
- 9. USB 3.0 priključak

#### STRAŽNJA PLOÈA

- 1. Prikljuèak WiFi antene
- 2. LAN (RJ45) prikljuèci
- 3. USB 3.1 prikljuèci
- 4. USB 2.0 priključak
- 5. HDMI priključak
- 6. VGA priključak
- 7. DisplayPort priključak
- 8. Ulaz napajanja (DC 19 V)

#### POSTAVLJANJE UREÐAJA ZOTAC ZBOX NANO

- 1. Spajanje antene na Wi-Fi
- 2. Spajanje sa žičnom kućnom mrežom
- 3. Spajanje USB 3.1 uređaja
- 4. Spajanje USB 2.0 uređaja
- 5. Spajanje HDMI zaslona
- 6. Spajanje DisplayPort zaslona
- 7. Spajanje VGA zaslona
- 8. Spajanje adaptera za napajanje i uključivanje sustava

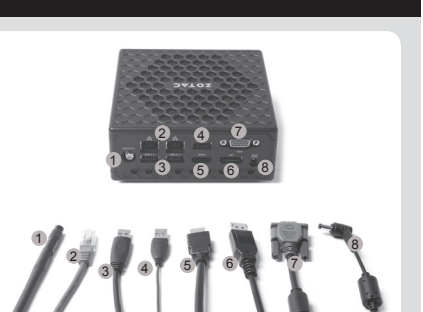

1

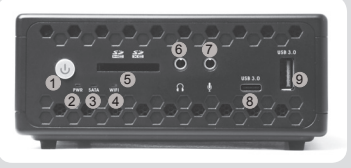

2. 4. C

3 5 0 7 0 <del>8</del>

# GYORS ÚTMUTATÓ

#### A CSOMAG TARTALMA

- 1 db ZOTAC ZBOX nano
- 1 db VESA konzol
- • 1 db hálózati adapter
- • 1 db hálózati kábel
- • 1 db Gyors útmutató
- • 1 x OS helyreállítási USB meghajtó (opcionális)
- • 1 db WiFi antenna

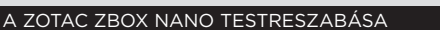

- 1. Lazítsa meg és vegye ki az alsó burkolatot rögzítő 4 szárnyascsavart.
- 2. Óvatosan vegye le a fedelet.

#### MEMÓRIAMODUL BESZERELÉSE

- 1. Keresse meg a SO-DIMM memóriahelyet és illesszen be a nyílásba 45 fokos szögben egy SO-DIMM memóriamodult.
- 2. A memóriahely illesztősínjének segítségével finoman tolja be a memóriamodult kattanásig.

#### MEREVLEMEZ TELEPÍTÉSE

- 1. Csavarja ki a merevlemez tartókonzolját rögzítő csavart és húzza ki a konzolt.
- 2. Erősítsen a konzolra csavarral egy 2,5-es SATA merevlemezt/ SSD.
- 3. Illessze be a helyére a merevlemez/SSD tartókonzolját és finoman csúsztassa a helyére.
- 4. Csavarja vissza a konzolt rögzítő csavarokat.

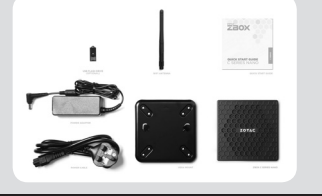

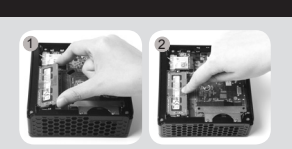

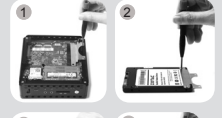

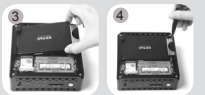

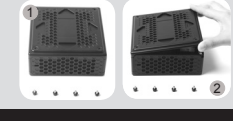

### **ZOTAC** 20X

#### ELŐLAP

- 1. Be/kikapcsológomb
- 2. PWR LED
- 3. SATA LED
- 4. WiFi LED
- 5. Memóriakártya-olvasó (SD/SDHC/SDXC)
- 6. Fejhallgató/Audio kimenet aljzat
- 7. Mikrofon aljzat
- 8. USB 3.0 Type-C csatlakozó
- 9. USB 3.0 csatlakozó

#### HÁTLAP

- 1. WiFi antenna csatlakozó
- 2. LAN (RJ45) csatlakozók
- 3. USB 3.1 csatlakozók
- 4. USB 2.0 csatlakozó
- 5. HDMI csatlakozó
- 6. VGA csatlakozó
- 7. Kijelzőportok
- 8. Áramforrás bemenet (19V egyenáram)

#### A ZOTAC ZBOX NANO BEÁLLÍTÁSA

- 1. Wi-Fi antenna csatlakoztatása
- 2. Csatlakozás a vezetékes otthoni hálózathoz
- 3. USB 3.1 eszközök csatlakoztatása
- 4. USB 2.0 eszközök csatlakoztatása
- 5. HDMI kijelző csatlakoztatása
- 6. DisplayPort kijelző csatlakoztatása
- 7. VGA kijelző csatlakoztatása
- 8. A tápadapter csatlakoztatása és a rendszer bekapcsolása

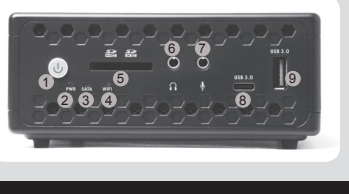

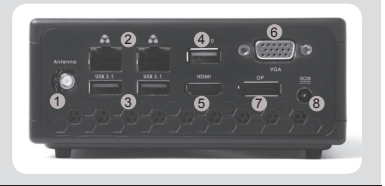

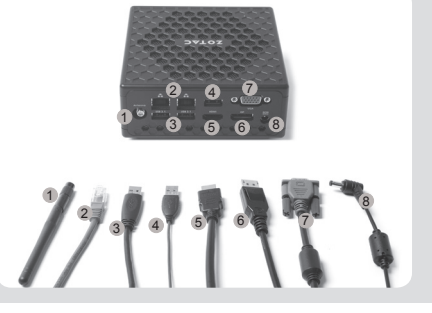

### BUKU PETUNJUK

#### ISI PAKET

- 1 x ZOTAC ZBOX nano
- $\cdot$  1 x VESA mount
- 1 x AC Adapter
- • 1 x Power Cord
- • 1 x Buku Petunjuk
- 1 x pemulihan OS usb drive (opsi)
- 1 x WiFi antena

#### SESUAIKAN ZOTAC ZBOX NANO ANDA

- 1. Kendorkan dan lepaskan 4 jempol sekrup penutup dasar.
- 2. Perlahan lepaskan penutup.

#### MENGINSTAL MODUL MEMORY

- 1. Cari SO-DIMM slot memori dan masukkan modul memori SO-DIMM ke dalam slot pada sudut 45 derajat.
- 2. Tekan perlahan ke bawah pada modul memori sampai terkunci di tempatnya oleh lengan slot memori.

#### MENGINSTAL HARD DISK

- 1. Cari hard disk bracket, lepaskan baut dan lepas bracket hard disk.
- 2. pasang hard disk bracket dengan 2.5-inch SATA hard disk/ SSD dengan baut.
- 3. pasang hard disk/SSD kedalam soket dan masukan kedalam konektor.
- 4. Pasang baut pada hard disk bracket.

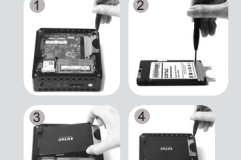

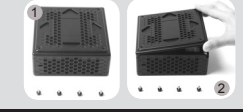

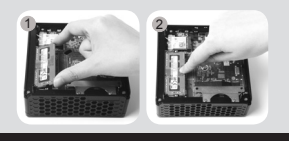

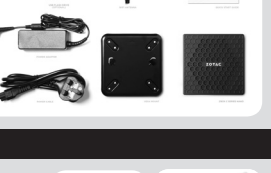

#### PANEL DEPAN

- 1. Tombol Power
- 2. PWR LED
- 3. SATA LED
- 4. WiFi LED
- 5. Memory card reader (SD/SDHC/SDXC)
- 6. Headphone/Audio Out jack
- 7. Microphone jack
- 8. Port USB 3.0 Type-C
- 9. Port USB 3.0

#### PANEL BELAKANG

- 1. WiFi konektor antena
- 2. LAN (RJ45) ports
- 3. Ports USB 3.1
- 4. Port USB 2.0
- 5. HDMI port
- 6. VGA port
- 7. DisplayPort
- 8. Daya input (DC19V)

#### SIAPKAN ZOTAC ZBOX NANO ANDA

- 1. Menghubungkan antena untuk Wi-Fi
- 2. Menghubungkan ke jaringan kabel rumah
- 3. Menghubungkan perangkat USB 3.1
- 4. Menghubungkan perangkat USB 2.0
- 5. Menghubungkan tampilan HDMI
- 6. Menghubungkan layar DisplayPort
- 7. Menghubungkan tampilan VGA
- 8. Menghubungkan power adaptor dan meny alakan sistem

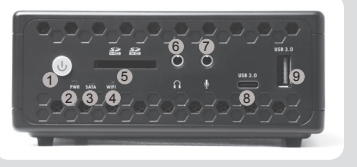

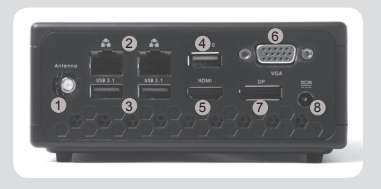

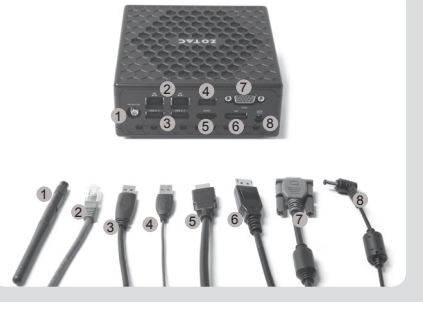

 $\Xi$ 

### GUIDA ALL'INSTALLAZIONE

#### CONTENUTO CONFEZIONE

- 1 x ZOTAC ZBOX nano
- 1 x Supporto VESA
- $\cdot$  1 x alimentatore  $AC$
- • 1 x Cavo alimentazione
- • 1 x Guida all'installazione
- 1 x SO Recovery USB Drive (opzionale)
- 1 x WiFi Antenna

#### COME PERSONALIZZARE IL TUO ZOTAC ZBOX NANO

- 1. Rimuovere le 4 viti che bloccano il pannello inferiore.
- 2. Rimuovere delicatamente il pannello.

#### INSTALLARE UN MODULO DI MEMORIA

- 1. individuare lo slot di memoria SO-DIMM ed inserire il modulo di memoria SO-DIMM nello slot con un'angolazione di 45°.
- 2. spingere delicatamente il modulo fino ad agganciarlo allo slot.

#### INSTALLARE UN HARD DISK

- 1. individuare il bracket per HDD, rimuovere le viti e il bracket stesso.
- 2. avvitare con viti un hard disk/SSD SATA da 2.5'' al bracket.
- 3. inserire delicatamente l'HDD/SSD nel socket e spingerlo nella sede.
- 4. avvitare le viti del bracket.

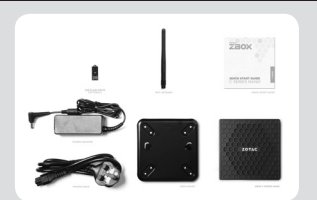

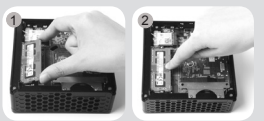

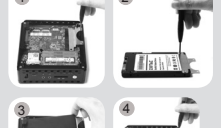

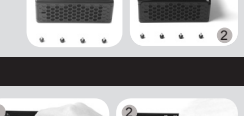

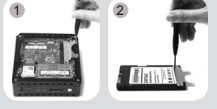

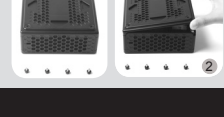

9

6 7

2. 4. C

3 5 8 7 **0** 6

#### FRONTE

- 1. Pulsante di accensione
- 2. PWR LED
- 3. SATA LED
- 4. WiFi LED
- 5. Memory card reader (SD/SDHC/SDXC)
- 6. jack cuffie/audio
- 7. jack microfono
- 8. USB 3.0 Type-C
- 9. USB 3.0

#### RETRO

- 1. Connettore antenna WiFi
- 2. LAN (RJ45)
- 3. USB 3.1
- 4. USB 2.0
- 5. HDMI
- 6. VGA
- 7. DisplayPort
- 8. Alimentazione (DC19V)

#### COME POSIZIONARE IL TUO ZOTAC ZBOX NANO

- 1. Connettere un'antenna Wi-Fi
- 2. Connessione alla rete domestica con i cavi di rete
- 3. Connettere un dispositivo USB 3.1
- 4. Connettere un dispositivo USB 2.0
- 5. Connettere un monitor HDMI
- 6. Connettere un monitor DisplayPort
- 7. Connettere un monitor VGA
- 8. Connettere l'alimentatore ed accendere il sistema

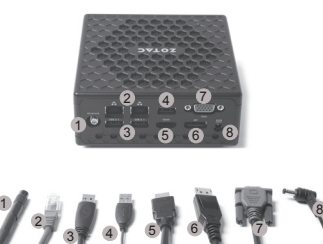

1 2 3 4 5

クイックスタートガイド

#### 内容物

- $\Box$  1 x 70TAC 7BOX nano □ 1 x VESAマウント  $\Box$  1 x ACアダプタ  $\Box$  1 x 雷源ケーブル □1 x クイックスタートガイド  $\Box$ 1 x 0Sリカバリー用USBメモリ (オプショナル)
- $\Box$  1 x  $\overline{7}$   $\vee$   $\overline{7}$   $\overline{7}$

#### ZOTAC ZBOX NANOの開け方

- 1. 底面部分に4か所装着されている防振ゴムが固定用のネジを兼ねてい ます。4か所すべて取りはずしてください。
- 2. 底面カバーの横に指をかけ、ゆっくりと上部へ引き上げるとカバーが 外れます。

#### メモリの取り付け

- 1. SO-DIMM スロットに メモリを45 度の角度で差し込みます。
- 2. SO-DIMMスロットの横の金具でメモリが固定されるまでゆっくり押し 下げます。

#### ハードディスクの取り付け

- 1. ハードディスクブラケットを見つけ、1つのネジを外し、ハードディ スクブラケットを外します。
- 2. ハードディスク/SSD ブラケットを2つのネジで 2.5インチ SATA ハー ドディスクに取り付けます。
- 3. ハードディスク/SSD をソケットに差し込み、コネクタにゆっくりス ライドさせます。
- 4. ハードディスクブラケットのネジを締め直します。

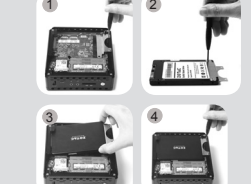

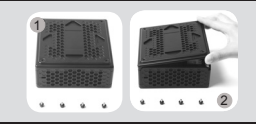

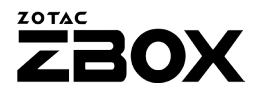

lā

#### フロントパネル

- 1. 電源ボタン
- 2. PWR LED
- 3. SATA LED
- 4. WiFi LED
- 5. メモリカードリーダー (SD/SDHC/SDXC)
- 6. ヘッドホン/オーディオ出力ジャック
- 7. マイクジャック
- 8. USB 3.0 Type-C
- 9. USB 3.0

#### リアパネル

- 1. WiFi アンテナコネクタ
- 2. LAN (RJ45)
- 3. USB 3.1
- 4. USB 2.0
- 5. HDMI
- 6. VGA
- 7. DisplayPort
- 8. 電源入力 (DC19V)

#### ZOTAC ZBOX NANOのセッティング

- 1. 無線LANアンテナを接続する 2. ホームネットワークへ接続する
- 3. USB 3.1デバイスを接続する
- 4. USB 2.0デバイスを接続する
- 5. HDMIケーブルを接続する
- 6. DisplayPortケーブルを接続する
- 7. VGAケーブルを接続する
- 8. 電源ケーブルを接続し、電源スイッチを押す

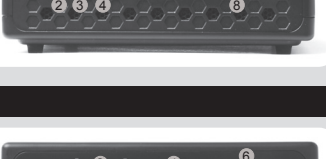

6 7

5

1

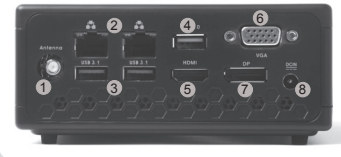

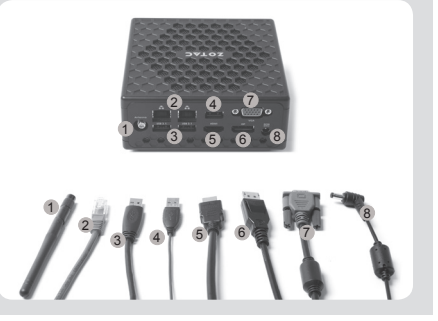

 $\equiv$ 

# 빠른시작 가이드

#### 패키지 구성품

- 1 x ZOTAC ZBOX nano
- 1 x VESA 마운트
- 1 x AC 어댑터
- 1 x 파워코드
- 1 x 빠른 시작 가이드
- 1 x OS 복구용 USB 드라이브 (추가사항)
- 1 x 안테나

#### 당신의 ZOTAC ZBOX NANO 커스터마이징하려면

1. ZBOX 바닥 커버에 있는 4개의 손나사를 가볍게 제거해 주세요. 2. 커버를 분리해 제거합니다.

#### 메모리모듈의 설치

- 1. SO-DIMM메모리 슬롯에 SO-DIMM 메모리를 45도 방향으로 삽입 합니다.
- 2. 조심스럽게 메모리모듈을 내리면서 딱! 소리가 날때까지 슬롯에 삽입 합니다.

#### 하드디스크의 설치

- 1. 하드디스크 브라켓에 있는 두 개의 나사를 제거하고 하드디스크 브라 켓을 제거합니다.
- 2. 2.5 인치 SATA 하드디스크 /SSD 를 브라켓에 삽입 한 후 브라켓에 두 개의 나사로 고정합니다.
- 3. 하드 디스크 /SSD 소켓 커넥터에 정확히 맞추어서 끼웁니다.
- 4. 다시 하드 디스크 브라켓에 나사를 설치합니다.

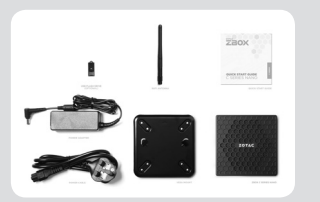

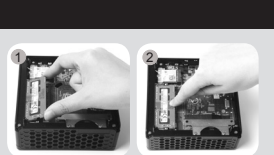

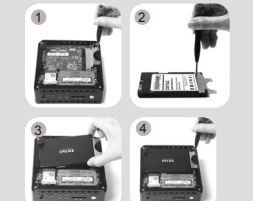

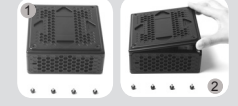

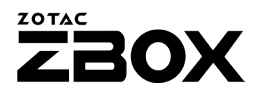

#### 프론트패널

- 1. 파워버튼
- 2. PWR LED
- 3. SATA LED
- 4. WiFi LED
- 5. 메모리카드 리더 (SD/SDHC/SDXC)
- 6. 헤드폰/오디오출력 단자
- 7. 마이크 단자
- 8. USB 3.0 Type-C 포트
- 9. USB 3.0 포트

#### 후면패널

- 1. WiFi 안테나 커넥터 2. LAN (RJ45) 포트 3. USB 3.1 포트 4. USB 2.0 포트 5. HDMI 포트 6. VGA 포트 7. DP 포트 8. 파워입력 (DC19V)
- 

#### ZOTAC ZBOX NANO 셋팅

1. Wi-Fi용 안테나를 연결 합니다. 2. 유선 랜을 연결 합니다. 3. USB 3.1 장치와 연결 합니다. 4. USB 2.0 장치와 연결 합니다. 5. HDMI를 연결 합니다. 6. DP포트와 연결 합니다. 7. VGA를 연결 합니다. 8. 파워 어댑터와 연결 후, 전원 버튼을 누릅니다.

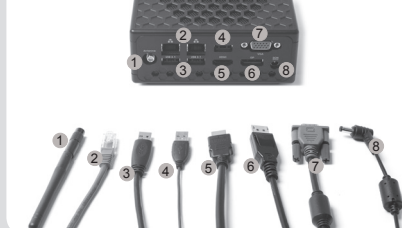

KR

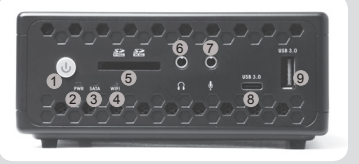

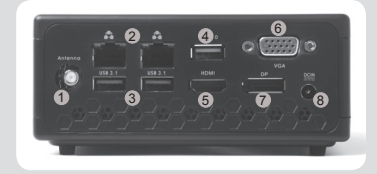

### GUIA DE ARRANQUE RÁPIDO

#### **CONTENIDO**

- 1 x ZOTAC ZROX nano
- 1 x montaje VESA
- • 1 x adaptador AC
- • 1 x cable de corriente
- • 1 x Guia de Arranque Rápido
- 1 x OS Recuperatio USB Coegi (opcional)
- 1 x WiFi antena

#### PERSONALIZACIÓN DE SU ZOTAC ZBOX NANO

- 1. Afloje y retire los cuatro tornillos que fijan la tapa inferior.
- 2. Retire la tapa con cuidado.

#### INSTALACIÓN DE MÓDULOS DE MEMORIA

- 1. Localice los slots de memoria SO-DIMM e inserte un modulo de memoria en el slot con un ángulo de 45º.
- 2. Presione suavemente el modulo de memoria hacia abajo hasta que encaje en su lugar.

#### INSTALAR EL DISCO DURO

- 1. Localice el soporte de disco duro, quite los 1 tornillos y quite el soporte de el disco duro.
- 2. Instale el soporte a un disco duro /SSD SATA de 2.5 pulgadas con 1 tornillos.
- 3. Introduzca el disco duro /SSD en el encaje y deslice suavemente dentro del conector.
- 4. Vuelva a instalar los tornillos del soporte del disco duro.

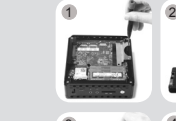

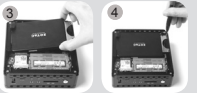

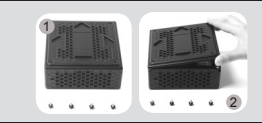

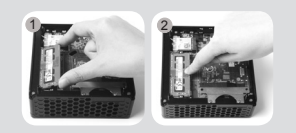

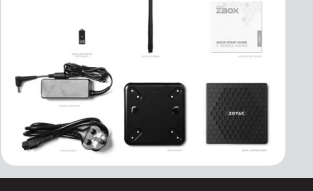

### **ZOTAC 20X**

#### PANEL FRONTAL

- 1. Botón de encendido
- 2. PWR LED
- 3. SATA LED
- 4. WiFi LED
- 5. Lector de tarjetas (SD/SDHC/SDXC)
- 6. Headphone/Audio Out jack
- 7. Microphone jack
- 8. Puerto USB 3.0 Type-C
- 9. Puerto USB 3.0

#### PANEL TRASERO

- 1. Conector antena WiFi
- 2. Puertos LAN (RJ45)
- 3. Puertos USB 3.1
- 4. Puerto USB 2.0
- 5. Puerto HDMI
- 6. Puerto VGA
- 7. DisplayPort
- 8. Entrada corriente (DC19V)

#### CONFIGURAR EL ZOTAC ZBOX NANO

- 1. Conexión de antena para Wi-Fi
- 2. Conexión a una red doméstica con cable
- 3. Conexión de dispositivos USB 3.1
- 4. Conectar dispositivos USB 2.0
- 5. Conexión de una pantalla HDMI
- 6. Conexión de una pantalla DisplayPort
- 7. Conexión de una pantalla VGA
- 8. Conexión de adaptador de corriente y encender el sistema

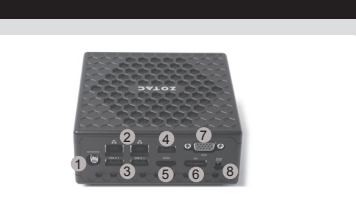

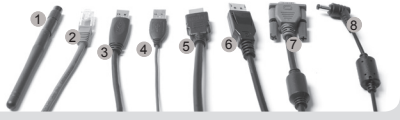

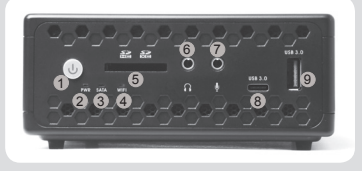

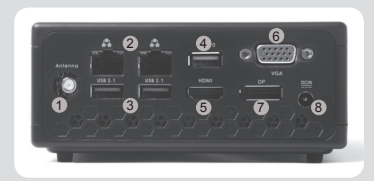

 $\Delta$ 

دليل التشغيل السر بع

#### محتويات جعبه

- zBOX nano x 1 زوتاک
- x 1 بایه اتصال دیواری
	- x 1 آدايتور AC
	- x 1 كابل برق
	- x 1 راهنمای کاربر
- x 1 وقارد USB فتباقازات مرتاس فاس ليمراع (فراقاتح)
	- x 1 آنتن

#### نحوه اعمال تغییر در ZBOX NANO زوتاک

1. چهار پیچ نگهدارنده درپوش زیرین را باز کنید. 2. به آرامی دریوش را بردارید.

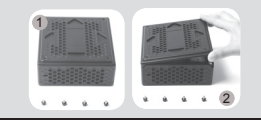

2

#### نصب ماژول های حافظه

- 1. استلات حافظه SO-DIMM را پیدا کرده و یک ماژول حافظه SO-DIMM را با زاویه 45 درجه در آن قرار دهند.
- 2. با اجتباط ماژول حافظه را به پایین فشار دهید تا ماژول قفل شده و دو بازوی کناری اسلات محکم شوند.

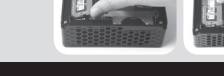

1

#### نصب هارد دیسک

- 1. براکت هارد دبسک را پیدا کنید، 2 پیچ آن را خارج کنید و کاور هارد دبسک را بردارید. -
	- 2. یک هارد دیسک 2.5 اینچی SATA را توسط 2 پیچ به کاور متصل کنید.
- 3. هارد دیسک را درون سوکت قرار دهید آن را با ملایمتبهسمت متصل کننده سر دهید.
	- 4. پیچ هاک کاور را دوباره در جاک خود قرار دهید.

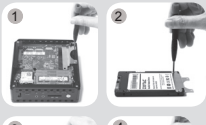

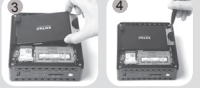

# **ZOTAC**

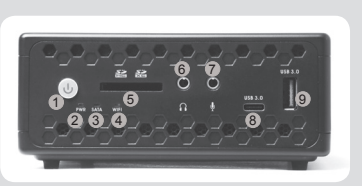

#### ينل جلوبي

- 1. کلید روشن و خاموش
	- PWR LED<sub>2</sub>
	- SATA LED 3
	- WiFi LED 4
- 5. كارت حافظه خوان (SD/SDHC/SDXC)
	- 6. جک اتصال هدفون/بلندگو
		- ۔<br>7. جک اتصال میکروفون
	- 8. درگاه USB 3.0 C-Type
	- 9. درگاه های USB 3.0

#### ینل پشتی

- 1. محا، اتصال آننہ، WiFi
- .<br>2. درگاه های LAN (RJ45)
	- 3. د.گاه های USB 3.1
	- 4. درگاه های USB 2.0
		- 5. درگاه HDMI
		- 6. درگاه VGA
		- DisplayPort .7
- 8. ورودې برق (19 DC ولت)

#### راه اندازې ZBOX NANO زوتاک

- 1. اتصال آنتن Wi-Fi
- اتصال به شبکه خانگنی با سپم  $.2$ 
	- .<br>اتصال ابزارهای USB 3.1  $.3$
	- اتصال ابزارهای USB 2.0  $.4$
- اتصال یک کابل تصویر HDMI .5 اتصال یک کابل تصویر DisplayPort  $.6$ 
	- اتصال یک کابل تصویر VGA  $.7$
- 8. اتصال آداپتور برق و روشـن کردن دسـتگاه

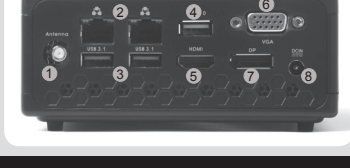

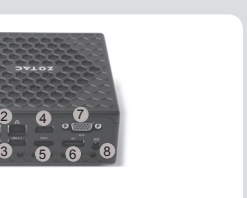

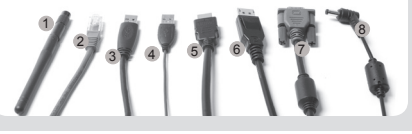

### GUIA DE ARRANQUE RÁPIDO

#### CONTEÚDO DA EMBALAGEM

- 1 x ZOTAC ZROX nano
- 1 x suporte VESA
- $\cdot$  1 x transformador  $AC$
- • 1 x cabo de alimentação
- • 1 x Guia de Arranque Rápido
- • 1 x Unidade USB de Recuperação OS (opcional)
- 1 x WiFi antena

#### PERSONALIZAR O SEU ZOTAC ZBOX NANO

- 1. Solte e remova os 4 parafusos que seguram o painel de baixo.
- 2. Remova o painel com cuidado.

#### INSTALAR MÓDULOS DE MEMÓRIA

- 1. Localize as ranhuras de memória SO-DIMM e introduza um módulo de memória SO-DIMM na ranhura num ângulo de 45 graus.
- 2. Pressione cuidadosamente o módulo de memória até encaixar no devido lugar através dos braços da ranhura de memória.

#### INSTALAR UM DISCO RÍGIDO

- 1. Localize o suporte do disco rígido, remova os 1 parafusos e o suporte do disco rígido.
- 2. Instale o suporte do disco rígido num disco rígido /SSD SATA de 2,5 polegadas com 1 parafusos.
- 3. Insira o disco rígido /SSD na base e deslize cuidadosamente para o conector.
- 4. Volte a colocar os parafusos do suporte do disco rígido.

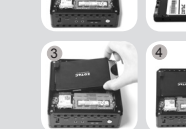

1 2

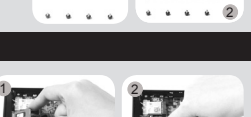

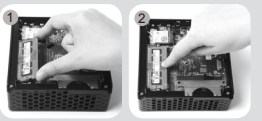

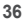

#### PAINEL FRONTAL

- 1. Botão ligar/desligar
- 2. LED de PWR
- 3. LED de SATA
- 4. LED de WiFi
- 5. Leitor de cartões de memória (SD/SDHC/SDXC)
- 6. Tomada de auscultadores/saída de áudio
- 7. Tomada de microfone
- 8. Porta USB 3.0 Type-C
- 9. Porta USB 3.0

#### PAINEL TRASEIRO

- 1. Conector de antena WiFi
- 2. Portas LAN (RJ45)
- 3. Portas USB 3.1
- 4. Porta USB 2.0
- 5. Porta HDMI
- 6. Porta VGA
- 7. Porta de exibição
- 8. Entrada de alimentação (19 V DC)

#### CONFIGURAR O ZOTAC ZBOX NANO

- 1. Ligação de uma antena Wi-Fi
- 2. Ligação a uma rede doméstica com fios
- 3. Ligação a dispositivos USB 3.1
- 4. Ligação a dispositivos USB 2.0
- 5. Ligação a um ecrã HDMI
- 6. Ligação a um monitor DisplayPort
- 7. Ligação a um ecrã VGA
- 8. Ligação do transformador e iniciação do sistema

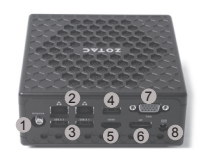

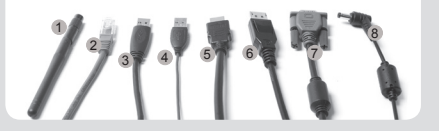

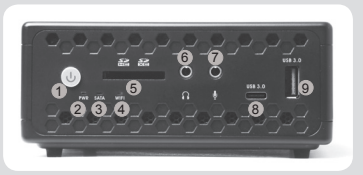

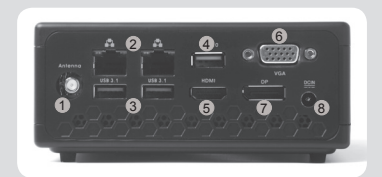

### SKRÓCONA INSTRUKCJA OBSŁUGI

#### ZAWARTOŚĆ OPAKOWANIA

- 1 x ZOTAC ZBOX nano
- 1 x Uchwyt montażowy VESA
- 1 x Zasilacz AC
- 1 x Kabel zasilający
- 1 x Skrócona instrukcia obsługi
- 1 x Naped USB do odzyskiwania systemu operacyjnego (opcja)
- 1 x WiFi Antena

#### MODYFIKACJA ZOTAC ZBOX NANO

- 1. Usuń 4 śruby mocujące dolną pokrywę.
- 2. Delikatnie zdejmij pokrywę.

#### INSTALACJA MODUŁÓW PAMIĘCI

- 1. Znajdź sloty pamięci SO-DIMM i włóż moduł pamięci pod kątem 45 stopni.
- 2. Delikatnie dociśnij moduł pamięci, aż zostanie zablokowany w slocie pamięci.

#### INSTALACJA TWARDEGO DYSKU

- 1. Zlokalizuj wspornik dysku twardego, usuń 1 śruby i zdejmij wspornik.
- 2. Przymocuj 1 śrubami 2.5-calowy dysk twardy /SSD SATA do wspornika.
- 3. Wstaw dysk twardy /SSD do gniazda i delikatnie wsuń do złącza.
- 4. Zamocuj ponownie śruby wspornika dysku twardego.

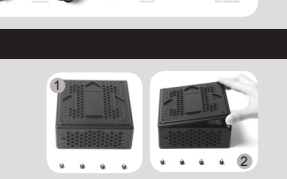

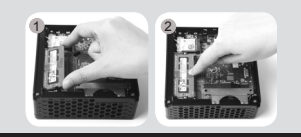

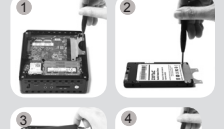

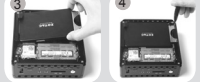

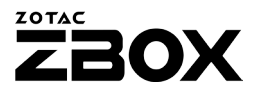

#### PRZEDNI PANEL

- 1. Przycisk zasilania
- 2. PWR LED
- 3. SATA LED
- 4. WiFi LED
- 5. Czytnik kart pamięci (SD/SDHC/SDXC)
- 6. Wyjście słuchawkowe/wyjście audio jack
- 7. Gniazdo mikrofonu
- 8. Port USB 3.0 Type-C
- 9. Port USB 3.0

#### TYLNY PANEL

- 1. Złącze anteny WiFi
- 2. Porty LAN (RJ45)
- 3. Porty USB 3.1
- 4. Port USB 2.0
- 5. Port HDMI
- 6. Port VGA
- 7. DisplayPort
- 8. Gniazdo zasilania (DC19V)

#### KONFIGUROWANIE ZOTAC ZBOX NANO

- 1. Podłącz antenę Wi-Fi
- 2. Podłącz przewodową sieć domową
- 3. Podłącz urządzenia USB 3.1
- 4. Podłącz urządzenia USB 2.0
- 5. Podłącz wyświetlacz HDMI
- 6. Podłącz wyświetlacz DisplayPort
- 7. Podłącz wyświetlacz VGA
- 8. Podłącz zasilanie i włącz system

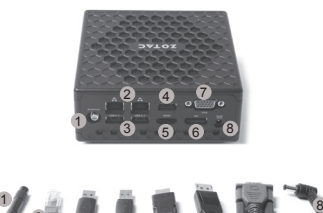

3 4 5 6 6 7

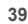

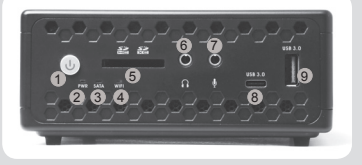

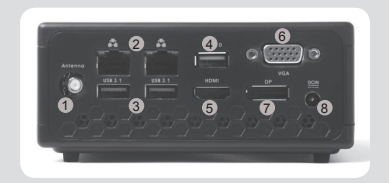

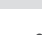

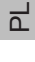

# GUIA RÁPIDO

#### CONTEÚDO DA EMBALAGEM

- 1 x ZOTAC ZBOX nano
- 1 x Suporte VESA
- 1 x Adaptador AC
- 1 x Cabo de forca
- • 1 x Guia Rápido
- • 1 x Unidade USB de Recuperação OS (opcional)
- 1 x WiFi Antena

#### PERSONALIZAR O SEU ZOTAC ZBOX NANO

- 1. Solte e remova os quatro parafusos que prendem a tampa inferior.
- 2. Com cuidado, retire a tampa.

#### INSTALAÇÃO DOS MÓDULOS DE MEMÓRIA

- 1. Localize os slots de memória SO-DIMM e insira um módulo de memória SO-DIMM no slot em um ângulo de 45 graus.
- 2. Pressione suavemente o módulo de memória até encaixar no lugar pelos braços do slot de memória.

#### INSTALANDO UM DISCO RÍGIDO

- 1. Localize o suporte do disco rígido, remova os 1 parafusos, e remova o suporte do disco rígido.
- 2. Instale o suporte a um disco rígido /SSD SATA de 2.5" com os 1 parafusos.
- 3. Insira o disco rígido /SSD no socket e gentilmente deslize-o ao conector.
- 4. Coloque os parafusos do suporte do disco rígido.

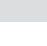

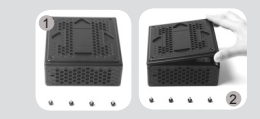

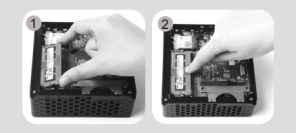

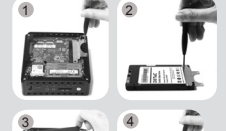

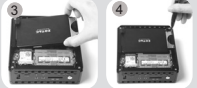

#### PAINEL FRONTAL

- 1. Botão de energia
- 2. LED PWR
- 3. LED SATA
- 4. I FD WiFi
- 5. Leitor de cartão de memória (SD/SDHC/SDXC)
- 6. Saída de Headphone/Audio
- 7. Saída de Microfone
- 8. Porta USB 3.0 Type-C
- 9. Porta USB 3.0

#### PAINEL TRASEIRO

- 1. Porta antena WiFi
- 2. Porta LAN (RJ45)
- 3. Porta USB 3.1
- 4. Porta USB 2.0
- 5. Porta HDMI
- 6. Porta VGA
- 7. Porta DisplayPort
- 8. Entrada de energia (DC19V)

#### CONFIGURANDO O SEU ZOTAC ZBOX NANO

- 1. Conexão antena para Wi-Fi
- 2. Ligar a uma rede doméstica com fio
- 3. Conectando dispositivos USB 3.1
- 4. Conectando dispositivos USB 2.0
- 5. Ligar um monitor HDMI
- 6. Conectando exibição DisplayPort
- 7. Ligar um monitor VGA
- 8. Ligar o adaptador de alimentação e ligar o sistema

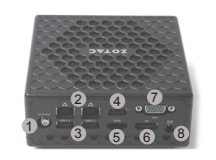

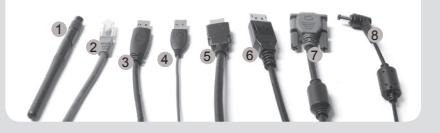

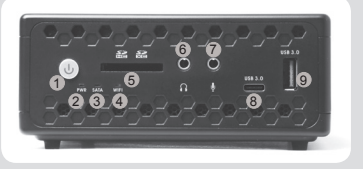

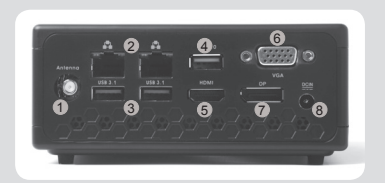

# GHID DE PORNIRE RAPIDĂ

#### CONTEÚDO DA EMBALAGEM

- 1 x ZOTAC ZBOX nano
- • 1 x Sistem de Montare VESA
- 1 x Adaptor CC
- • 1 x Cablu de Alimentare
- • 1 x Ghid de Pornire Rapidă
- 1 x 1 x Sistemul de OPERARE Unitate de Recuperare USB (optional)
- 1 x WiFi Antene

#### PERSONALIZAR O SEU ZOTAC ZBOX NANO

- 1. Slăbiti și scoateți manual cele 4 suruburi care fixează carcasa de dedesubt.
- 2. Desprindeți carcasa cu griiă.

#### INSTALAÇÃO DOS MÓDULOS DE MEMÓRIA

- 1. Găsiți fantele de memorie SO-DIMM și introduceți un modul de memorie SO-DIMM în fantă, înclinat la 45 de grade.
- 2. Apăsați usor pe modulul de memorie, până când acesta se blochează pe marginile fantei de memorie.

#### INSTALAREA UNEI UNITĂŢI HARD DISK

- 1. Localizati spatiul de amplasare a HDD-ului, scoateti cele 1 surubase și înlăturați brațul de metal.
- 2. Atasati bratul de metal de un HDD /SSD de 2.5" prin cele 1 surubase.
- 3. Introduceti HDD /SSD -ul împreună cu bratul și usor impingeți-l în directia conectorului.
- 4. Instalati surubasele care tin bratul de metal.

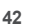

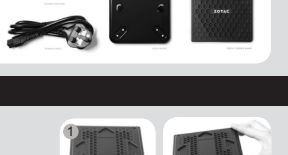

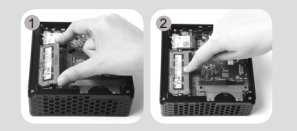

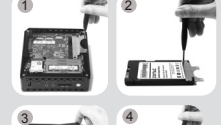

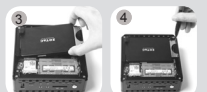

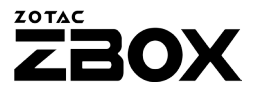

#### PANOU FRONTAL

- 1. Buton de pornire
- 2. LED PWR
- 3. LED SATA
- 4. I FD WiFi
- 5. Cititor de card de memorie (SD/SDHC/SDXC)
- 6. Căşti/Mufă Ieşire Audio
- 7. Mufă microfon
- 8. Port USB 3.0 Type-C
- 9. Port USB 3.0

#### PANOU SPATE

- 1. Conector antenă WiFi
- 2. Porturi LAN (RJ45)
- 3. Porturi USB 3.1
- 4. Port USB 2.0
- 5. Port HDMI
- 6. Port VGA
- 7. DisplayPort
- 8. Intrare de curent (CC19V)

#### SETARE ZOTAC ZBOX NANO

- 1. Conectarea antenei pentru Wi-Fi
- 2. Conectarea la o retea de domiciliu cablată
- 3. Conectarea dispozitivelor USB 3.1
- 4. Conectarea dispozitivelor USB 2.0
- 5. Conectarea unui afişor HDMI
- 6. Conectarea afişorului DisplayPort
- 7. Conectarea unui afişor VGA
- 8. Conectarea adaptorului de alimentare şi pornirea sistemului

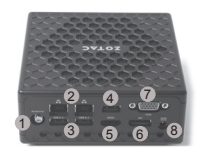

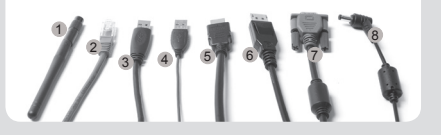

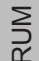

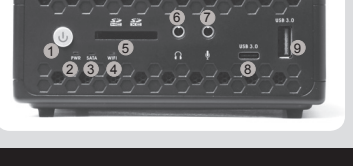

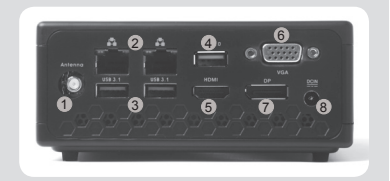

### **РУКОВОДСТВО ПО УСТАНОВКЕ**

#### **КОМПЛЕКТ ПОСТАВКИ**

- 1 x ZOTAC ZBOX nano:
- 1 х Крепление VESA;
- 1 х Блок питания;
- 1 х Шнур питания;
- 1 х РУКОВОДСТВО ПО УСТАНОВКЕ:
- 1 х USB-накопитель для восстановления ОС (дополнительно);
- 1 х WiFi Антенна

#### **НАСТРОЙКА ВАШЕГО ZOTAC ZBOX NANO**

- 1. Выкрутите 4 запорных винта удерживающих нижнюю крышку.
- 2. Аккуратно уберите крышку.

#### **УСТАНОВКА МОДУЛЕЙ ПАМЯТИ**

- 1. Найдите слоты памяти SO-DIMM и вставьте модуль памяти SO-DIMM в слот под углом в 45 градусов.
- 2. Аккуратно нажимайте на модуль памяти до щелчка, который будет означать, что модуль закреплён в слоте специальными держателями.

#### **УСТАНОВКА ЖЕСТКОГО ДИСКА**

- 1. Найдите местоположение корзины жесткого диска, снимите 1 винта и затем снимите корзину жесткого диска.
- 2. Закрепите 2.5-жесткий диск /SSD SATA в корзине двумя винтами.
- 3. Вставьте жесткий диск /SSD в соответствующий сокет и аккуратно подтолкните к коннектору.
- 4. Заново закрепите винты корзины жесткого диска.

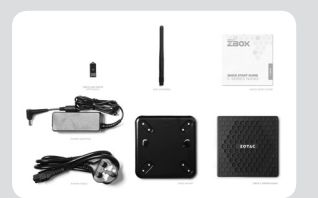

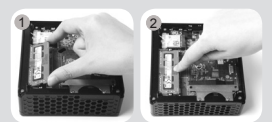

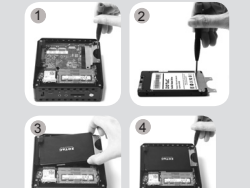

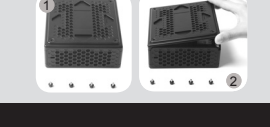

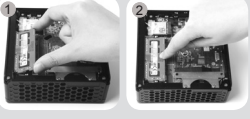

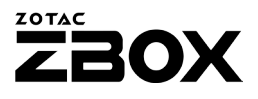

#### **ПЕРЕДНЯЯ ПАНЕЛЬ**

- 1. Кнопка включения
- 2. Светодиодный индикатор PWR
- 3. Светодиодный индикатор SATA
- 4. Светодиодный индикатор WiFi
- 5. Устройство считывания карт памяти (SD/SDHC/SDXC)
- 6. Разъем для наушников или колонок
- 7. Разъем для микрофона
- 8. Порт USB 3.0 Type-C
- 9. Порт USB 3.0

#### **ЗАДНЯЯ ПАНЕЛЬ**

- 1. Разъём для антенны WiFi
- 2. Порты LAN (RJ45)
- 3. Порты USB 3.1
- 4. Порты USB 2.0
- 5. Разъем HDMI
- 6. Разъем VGA
- 7. Разъем DisplayPort
- 8. Разъем питания (19 В, постоянный ток)

#### **УСТАНОВКА ВАШЕГО ZOTAC ZBOX NANO**

- 1. Подключение антенны Wi-Fi
- 2. Подключение проводной домашней сети
- 3. Подключение устройств USB 3.1
- 4. Подключение устройств USB 2.0
- 5. Подключение дисплея HDMI
- 6. Подключение дисплея DisplayPort
- 7. Подключение дисплея VGA
- 8. Подключение адаптера питания и включение системы

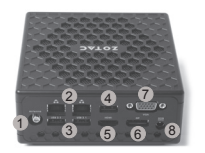

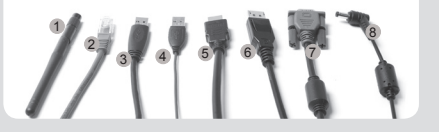

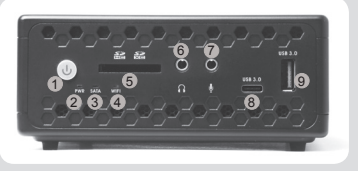

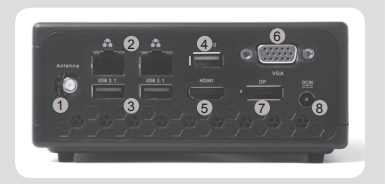

 $\overline{R}$ 

# SKRAĆENI VODIČ ZA RAD

#### SADRŽAJ PAKOVANJA

- 1 x ZOTAC ZBOX nano
- 1 x Zglobni nosač
- 1 x AC adapter
- 1 x Struini kabl
- 1 x Skraćeni vodič za rad
- 1 x ОС Рецовери УСБ Дриве (opciono)
- 1 x WiFi antene

#### PRILAGOĐAVANJE VAŠEG ZOTAC ZBOX NANO-A

- 1. Olabavite i uklonite 4 vijka koji drži donii poklopac.
- 2. Pažljivo uklonite poklopac.

#### INSTALACIJA MEMORIJSKIH MODULA

- 1. Locirajte SO-DIMM memorijske slotove i ubacite SO-DIMM memorijski modul u slot pod uglom od 45 stepeni.
- 2. Blago pritisnite ručice memorijskog modula dok memorijski modul dok ne nalegne na mesto.

#### INSTALACIJA HARD-DISKA

- 1. Pronađite mesto za hard disk, uklonite dva šrafa i izvucite ležište za disk.
- 2. Ubacite SATA 2.5 inčni hard disk/SSD i pričvrstite ga šrafovima za ležište.
- 3. Ubacite ležište sa instaliranim diskom /SSD na svoje mesto i pažljivo pritisnite kako bi se povezao na konektor.
- 4. Ponovo zavrnite ležište za disk.

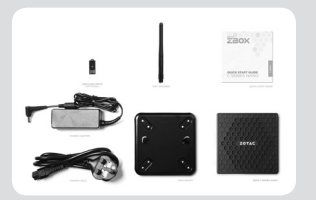

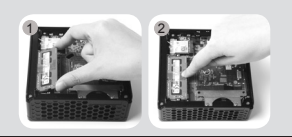

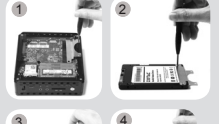

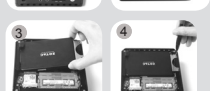

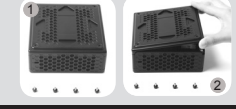

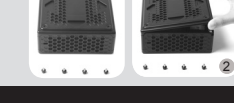

### **ZOTAC** BOX

#### PREDNJA PLOČA

- 1. Taster za dovod napona
- 2. PWR LED svetlo
- 3. SATA LED svetlo
- 4. WiFi LED svetlo
- 5. Čitač memorijske kartice (SD/SDHC/SDXC)
- 6. Audio izlaz / izlaz za slušalice
- 7. Mikrofonski ulaz
- 8. USB 3.0 Type-C port
- 9. USB 3.0 port

#### ZADNJA PLOČA

- 1. Konektor WiFi antene
- 2. LAN (RJ45) portovi
- 3. USB 3.1 portovi
- 4. USB 2.0 port
- 5. HDMI port
- 6. VGA port
- 7. Port ekrana
- 8. Naponski ulaz (DC 19V)

#### POSTAVLJANJE ZOTAC ZBOX NANO-A

- 1. Povezivanje antene za Wi-Fi
- 2. Povezivanje sa ožičenom kućnom mrežom
- 3. Povezivanje USB 3.1 uređaja
- 4. Povezivanje USB 2.0 uređaja
- 5. Povezivanje HDMI ekrana
- 6. Povezivanje DisplayPort ekrana
- 7. Povezivanje VGA ekrana
- 8. Povezivanje adaptera za napajanje i uključivanje sistema

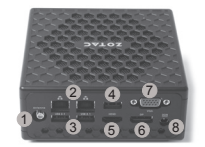

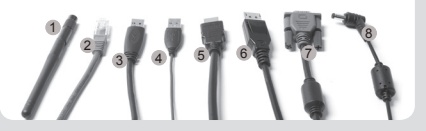

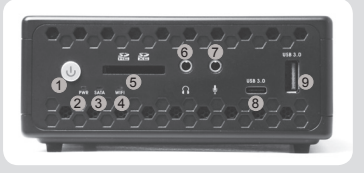

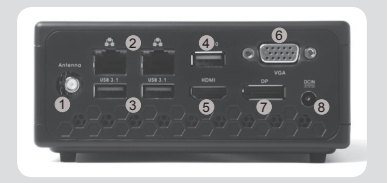

# STRUÈNÁ PRÍRUÈKA

#### OBSAH BALENIA

- 1 x zariadenie ZOTAC ZBOX nano
- 1 x držiak VESA
- • 1 x sieťový adaptér
- • 1 x napájací kábel
- • 1 x Struèná príruèka
- • 1 x Operujte jednotku USB na obnovenie systému (voliteľné)
- 1 x WiFi antény

#### PRÍPRAVA ZARIADENIA ZOTAC ZBOX

- 1. Uvoľnite a vyberte 4 palcové skrutky, ktoré zabezpečujú spodný kryt alebo viečko.
- 2. Jemne vyberte a odstráňte kryt.

#### INŠTALÁCIA PAMÄŤOVÝCH MODULOV

- 1. Nájdite pamäťové sloty pre moduly SO-DIMM a pamäťové moduly SO-DIMM vložte do slotov v 45 stupòovom uhle.
- 2. Pamäťový modul pomaly zatlaète dole, aby zapadol na miesto za páèky pamäťového slotu.

#### INŠTALÁCIA PEVNÉHO DISKU

- 1. Nájdite krytku pevného disku a opatrne odmontujte skrutky. Následne vyberte krytku pevného disku.
- 2. Do krytky následne vložte 2,5" SATA disk /SSD a pripevnite ho pomocou dvoch skrutiek.
- 3. Vložte disk /SSD do prístroja tak, aby sa úplne spojili konektory.
- 4. Pripevnite skrutky.

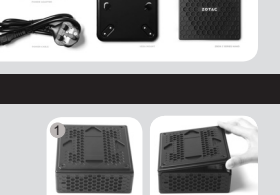

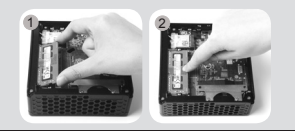

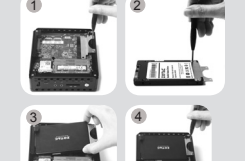

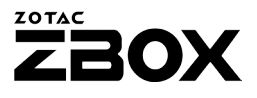

#### PREDNÝ PANEL

- 1. Hlavný vypínaè
- 2. LED diód pre PWR
- 3. LED diód pre SATA
- 4. LED diód pre WiFi
- 5. Èítaèka pamäťovej karty (SD/SDHC/SDXC)
- 6. Konektor pre slúchadlá/audio výstup
- 7. Konektor pre mikrofón
- 8. Port USB 3.0 Type-C
- 9. Port USB 3.0

#### ZADNÝ PANEL

- 1. Konektor pre WiFi anténu
- 2. Porty pre LAN (RJ45)
- 3. Porty USB 3.1
- 4. Port USB 2.0
- 5. Port HDMI
- 6. Port VGA
- 7. Port na displej
- 8. Napájanie (DC 19 V)

#### NASTAVENIE ZARIADENIA ZOTAC ZBOX NANO

- 1. Zapojenie antény pre Wi-Fi
- 2. Zapojte systém k domácej káblovej sieti.
- 3. Pripojenie USB 3.1 zariadení.
- 4. Pripojenie USB 2.0 zariadení.
- 5. Zapojenie displeja HDMI.
- 6. Zapojenie displeja do portu displeja.
- 7. Zapojenie displeja VGA.
- 8. Zapojenie adaptéra el. energie a zapnutie systému.

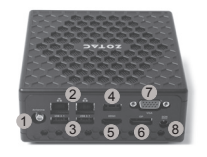

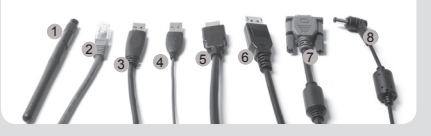

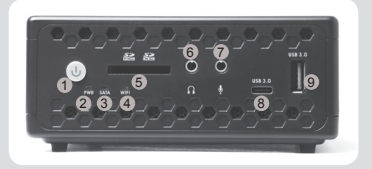

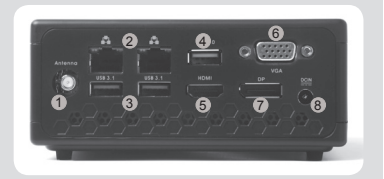

### NAVODILA ZA HITER ZAČETEK UPORABE

#### VSEBINA PRODAJNEGA PAKETA

- 1 x ZOTAC ZROX nano
- 1 x nosilec VESA
- • 1 x napajalnik AC
- • 1 x napajalni kabel
- • 1 x Navodila za hiter začetek uporabe
- 1 x OS obnovitveni pogon USB (dodatno)
- 1 x WiFi antena

#### PRILAGAJANJE NAPRAVE ZOTAC ZBOX NANO

- 1. Odvijte in odstranite 4 vijake, ki držijo spodnji pokrov.
- 2. Previdno odstranite pokrov.

#### NAMESTITEV POMNILNIŠKIH MODULOV

- 1. Locirajte pomnilniške reže SO-DIMM in vstavite pomnilniški modul SO-DIMM pod kotom 45 stopinj.
- 2. Nežno pritisnite pomnilniški modul navzdol, da se zaskoči v zatiče pomnilniške reže.

#### NAMEŠČANJE TRDEGA DISKA

- 1. Locirajte nosilec za trdi disk, odstranite vijaka in odstranite nosilec za trdi disk.
- 2. Z vijakoma pritrdite nosilec za trdi disk na 2,5-palčni trdi disk / SSD SATA.
- 3. Vstavite trdi disk /SSD v ležišče in ga nežno potisnite v priključek.
- 4. Znova namestite vijake nosilca za trdi disk.

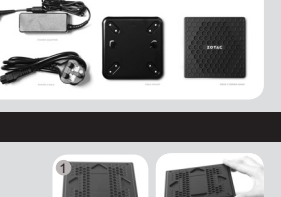

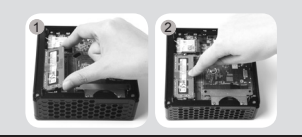

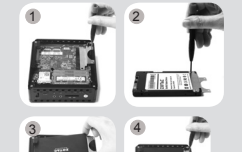

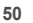

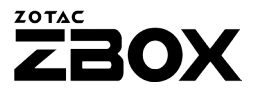

#### SPREDNJA PLOŠČA

- 1. Gumb za vklop/izklop
- 2. Lučka LED za PWR
- 3. Lučka LED za SATA
- 4. Lučka LED za WiFi
- 5. Bralnik pomnilniških kartic (SD/SDHC/SDXC)
- 6. Izhodni priključek za slušalke/avdio
- 7. Priključek za mikrofon
- 8. Vhod USB 3.0 Type-C
- 9. Vhod USB 3.0

#### HRBTNA PLOŠČA

- 1. Priključek za Wi-Fi anteno
- 2. Vrata LAN (RJ45)
- 3. Vrata USB 3.1
- 4. Vhod USB 2.0
- 5. Vhod HDMI
- 6. Vhod VGA
- 7. Vhod DisplayPort
- 8. Vhod za napajanje (19 V DC)

#### VZPOSTAVITEV NAPRAVE ZOTAC ZBOX NANO

- 1. Priklop antene za Wi-Fi
- 2. Priklop na domače žično omrežje
- 3. Priklop USB 3.1 naprav
- 4. Priklop USB 3.0 naprav
- 5. Priklop zaslona HDMI
- 6. Priklop zaslona na DisplayPort
- 7. Priklop zaslona VGA
- 8. Priklop adapterja za napajanje in vklop sistema

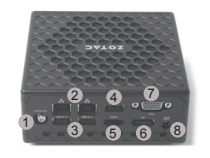

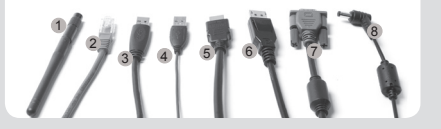

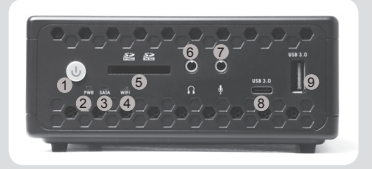

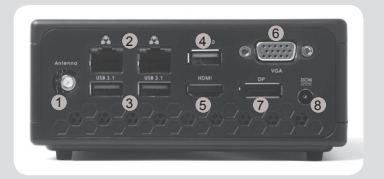

# HIZLI KULLANIM KLAVUZU

#### PAKET IÇERIĞI

- 1 x ZOTAC ZROX nano
- • 1 x VESA bağlantısı
- 1 x AC adaptör
- • 1 x Güç Kablosu
- • 1 x Hızlı Kullanım Klavuzu
- • 1 x OS Kurtarma USB Sürücüsü (opsiyonel)
- 1 x WiFi anten

#### ZOTAC ZBOX NANO'INIZI ÖZELLEŞTIRMEK

- 1. Gevşetin ve alt kapağı sabitleyen dört vidayı gevşetip çıkarın.
- 2. Nazikçe kapağı çıkarın.

#### BELLEK MODÜLLERINI TAKMAK

- 1. SO-DIMM bellek yuvasını bulun ve bir SO-DIMM bellek modülünü 45 derece açı ile yuvaya yerleştirin.
- 2. Yuvadaki kollar kilitleyene kadar nazikçe belleğin üzerine bastırarak yuvaya takınız.

#### SABIT DISKI TAKMAK

- 1. Sabit disk braketini bulup 1 vidayı söktükten sonra sabit disk braketini alınız.
- 2. Sabit disk braketini bir 2.5" disk/SSD üzerine 1 adet vida ile takınız.
- 3. Sabit diski/SSD yuvaya koyarak nazikçe kaydırarak takınız.
- 4. Sabit disk braket vidalarını tekrar geri takınız.

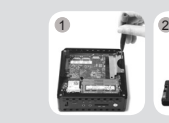

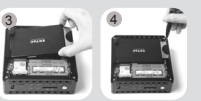

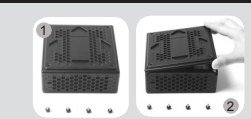

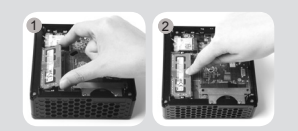

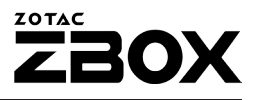

8

9

#### ÖN PANEL

- 1. Güç düğmesi
- 2. PWR LED
- 3. SATA LED
- 4. WiFi LED
- 5. Kart okuyucu (SD/SDHC/SDXC)
- 6. Kulaklık/ses çıkışı
- 7. Mikrofon çıkışı
- 8. USB 3.0 Type-C çıkış
- 9. USB 3.0 çıkış

#### ARKA PANEL

- 1. WiFi anten bağlantısı
- 2. LAN (RJ45) çıkışları
- 3. USB 3.1 çıkışları
- 4. USB 2.0 çıkış
- 5. HDMI çıkış
- 6. VGA çıkış
- 7. DisplayPort
- 8. Güç Girişi (DC19V)

#### ZOTAC ZBOX NANO'INIZI AYARLAMAK

- 1. Wi-Fi'ye anten bağlamak
- 2. Bir kablolu ev ağına bağlanmak
- 3. USB 3.1 aygıtları bağlamak
- 4. USB 2.0 aygıtları bağlamak
- 5. Bir HDMI görüntü bağlamak
- 6. DisplayPort görüntü bağlamak
- 7. Bir VGA görüntü bağlamak
- 8. Güç adaptörünü bağlamak ve sistemi açmak

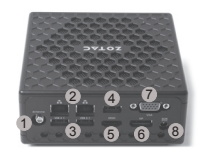

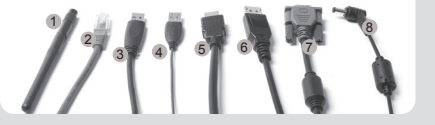

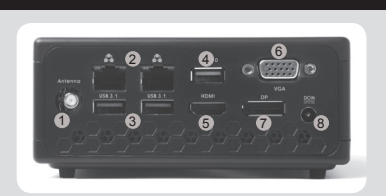

 $677$ 

1 2 3 4

### **ПОСІБНИК ЗІ ШВИДКОГО ВСТАНОВЛЕННЯ**

#### **КОМПЛЕКТ ПОСТАВКИ**

- 1 x ZOTAC ZBOX nano
- 1 х кріплення VESA
- 1 х блок живлення
- 1 х шнур живлення
- 1 х Посібник зі швидкого встановлення
- 1 x USB-диск відновлення ОС (елемент додаткової комплектації)
- 1 х WiFi антена

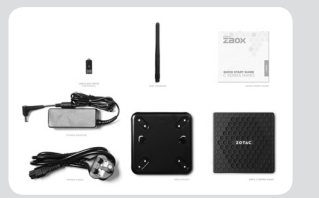

1

#### **НАЛАШТУВАННЯ ВАШОГО ZOTAC ZBOX NANO**

- 1. Викрутіть 4 запірних гвинта що утримують нижню кришку.
- 2. Обережно приберіть кришку.

#### **ВСТАНОВЛЕННЯ МОДУЛІВ ПАМ'ЯТІ**

- 1. Знайдіть слоти для модулів пам'яті SO-DIMM та встановіть модуль SO-DIMM в слот під кутом 45 градусів;
- 2. Обережно натисніть на модуль пам'яті доки він не буде затиснений защіпками слота.

#### **ВСТАНОВЛЕННЯ ЖОРСТКОГО ДИСКУ**

- 1. Знайдіть рамку для жорсткого диска, викрутіть 1 гвинта, яким вона закріплена, та зніміть рамку.
- 2. Закріпіть 2.5-дюймовий жорсткий диск/SSD з інтерфейсом SATA на рамці двома гвинтами.
- 3. Встановіть жорсткий диск /SSD до роз'єму та обережно посуньте його до інтерфейс них контактів.
- 4. Закрутіть назад гвинти, які повинні тримати рамку для жорсткого диска.

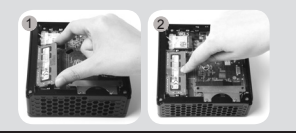

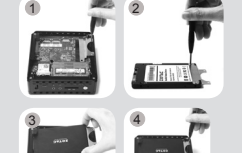

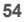

### **ZOTAC** 20X

8

9

#### **ПЕРЕДНЯ ПАНЕЛЬ**

- 1. Кнопка вмикання
- 2. Світлодіодний індикатор PWR
- 3. Світлодіодний індикатор SATA
- 4. Світлодіодний індикатор WiFi
- 5. Пристрій для читання карт пам'яті (SD/SDHC/SDXC)
- 6. Звуковий вихід для колонок або навушників
- 7. Вхід для мікрофону
- 8. Порт USB 3.0 Type-C
- 9. Порт USB 3.0

#### **ЗАДНЯ ПАНЕЛЬ**

- 1. Конектор для антени WiFi;
- 2. Порти LAN (RJ45);
- 3. Порти USB 3.1;
- 4. Порт USB 2.0;
- 5. Порт HDMI;
- 6. Порт VGA;
- 7. Порт DisplayPort;
- 8. Місце для підключення блока живлення (19 В, постійний струм)

#### **ВСТАНОВЛЕННЯ ВАШОГО ZOTAC ZBOX NANO**

- 1. Підключення антени Wi-Fi
- 2. Підключення дротової домашньої мережі
- 3. Підключення пристроїв USB 3.1
- 4. Підключення пристроїв USB 2.0
- 5. Підключення дисплея HDMI
- 6. Підключення дисплея DisplayPort
- 7. Підключення дисплея VGA
- 8. Підключення адаптера живлення та ввімкнення системи

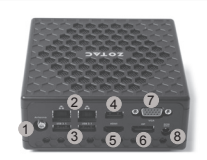

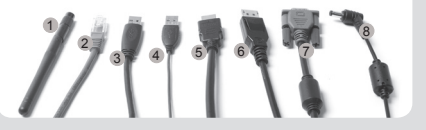

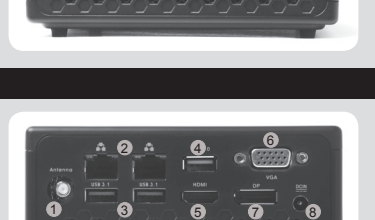

6 7

1 2 3 4 5

 $\mathfrak I$